ThinkCentre™

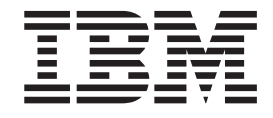

# Guia do Usuário Tipos 8143, 8144, 8146 Tipos 8422, 8423, 8427

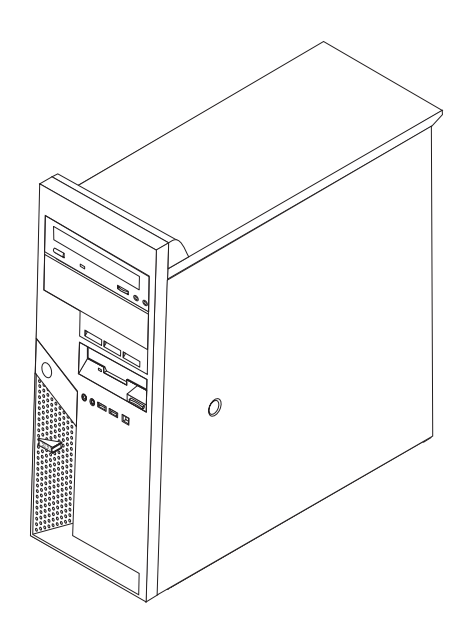

ThinkCentre $\overline{N}^{\text{TM}}$ 

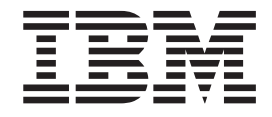

# Guia do Usuário Tipos 8143, 8144, 8146 Tipos 8422, 8423, 8427

**Nota**

Antes de utilizar estas informações e o produto suportado por elas, leia ["Informações](#page-6-0) Importantes sobre Segurança" na [página](#page-6-0) v e o [Apêndice](#page-56-0) D, "Avisos", na página 43.

# **Índice**

#### **[Informações](#page-6-0) Importantes sobre**

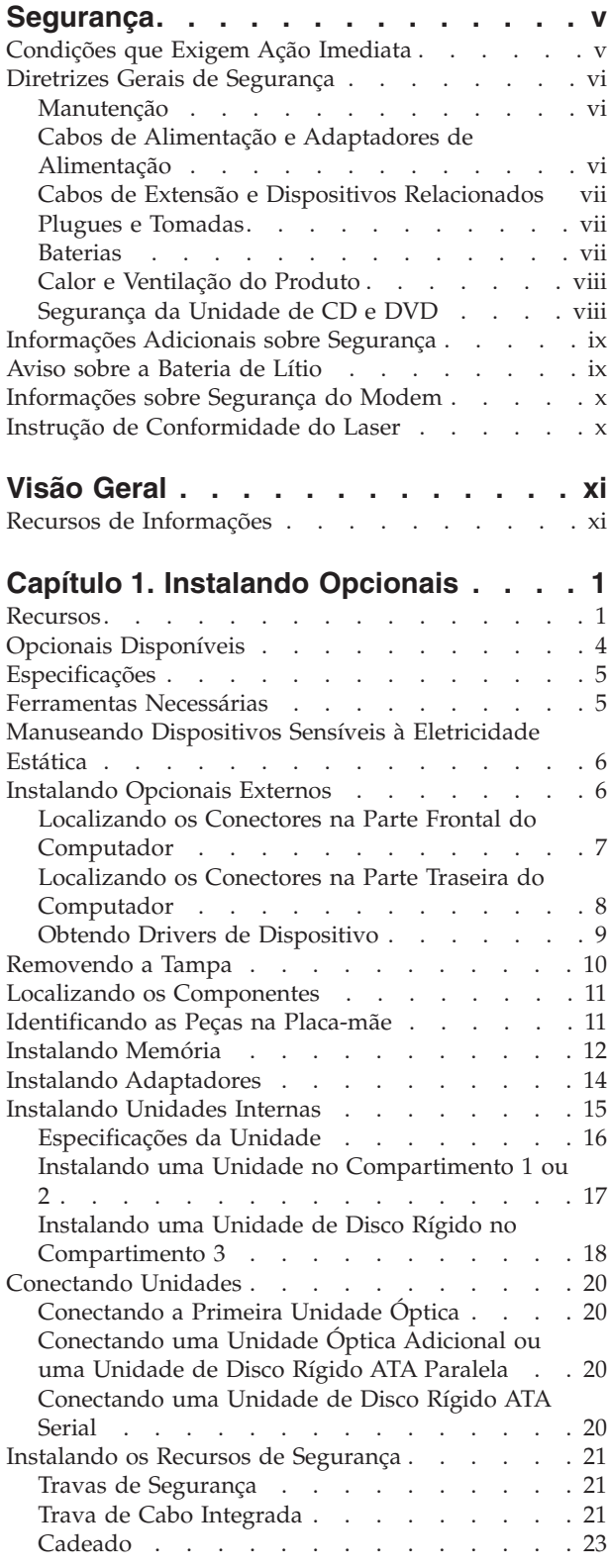

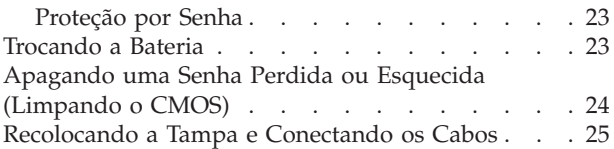

### **Capítulo 2. [Utilizando](#page-40-0) o Programa IBM**

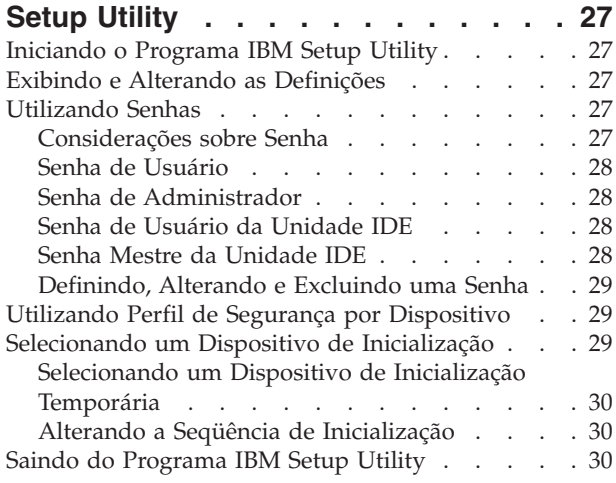

### **Apêndice A. [Atualizando](#page-44-0) Programas do**

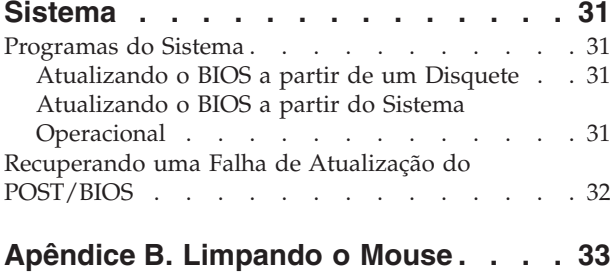

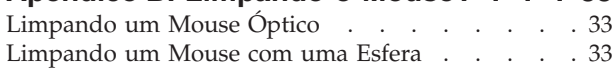

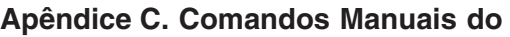

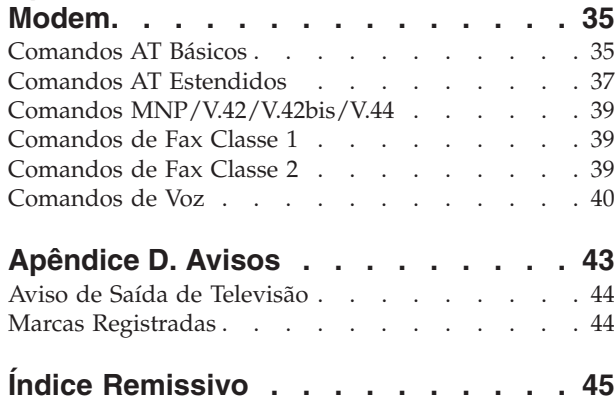

### <span id="page-6-0"></span>**Informações Importantes sobre Segurança**

Essas informações podem ajudá-lo a utilizar o seu computador pessoal IBM® com segurança. Siga e retenha todas as informações fornecidas com o seu computador IBM. As informações neste documento não alteram os termos do acordo de compra ou a Instrução de Garantia Limitada da IBM.

A segurança do cliente é um fator importante para a IBM. Nossos produtos são desenvolvidos para servir com segurança e eficiência. No entanto, computadores pessoais são dispositivos eletrônicos. Cabos de alimentação, adaptadores de alimentação e outros recursos podem criar riscos potenciais de segurança, podendo resultar em danos físicos ou à propriedade, especialmente se mal utilizados. Para reduzir esses riscos, siga as instruções fornecidas com o produto, observe todos os avisos sobre o produto, nas instruções de operação, e leia atentamente as informações incluídas neste documento. Seguindo atentamente as informações contidas nesse documento e fornecidas com o produto, você pode ajudar a proteger-se contra riscos e criar um ambiente de trabalho mais seguro no computador.

**Nota:** Estas informações incluem referências a adaptadores de alimentação e baterias. Além dos computadores pessoais móveis, a IBM fornece alguns produtos (como alto-falantes ou monitores) com adaptadores de alimentação externos. Se você possui tais produtos, essas informações se aplicarão a seu produto. Além disso, seu computador pode conter uma bateria interna do tamanho de uma moeda que fornece energia ao clock do sistema, mesmo quando a máquina está desconectada, portanto, as informações sobre segurança de baterias aplicam-se a todos os computadores.

### **Condições que Exigem Ação Imediata**

**Os produtos podem ser danificados em decorrência de uso impróprio ou negligência. Alguns danos ao produto são tão sérios que impedem seu uso novamente até a inspeção e, se necessário, reparo por um representante autorizado.**

**Como ocorre com qualquer dispositivo eletrônico, observe-o atentamente quando for ligado. Raramente, você notará um odor ou verá eliminação de fumaça ou faíscas saindo de sua máquina. Ou você pode ouvir sons do tipo estouro, quebra ou assobio. Essas condições podem simplesmente significar que um componente eletrônico interno falhou de maneira segura e controlada. Por outro lado, podem indicar um problema de segurança potencial. Contudo, não se arrisque ou tente diagnosticar a situação sozinho.**

**Inspecione seu computador e seus componentes com freqüência para verificar sinais de danos, desgaste ou perigo. Em caso de alguma dúvida a respeito da condição de um componente, não utilize o produto. Entre em contato com o IBM Support Center ou com o fabricante do produto para obter instruções sobre como inspecionar o produto e consertá-lo, se necessário.**

**Na situação improvável de que você observe alguma condição listada a seguir, se tiver dúvidas de segurança com seu produto, pare de utilizá-lo e desconecte-o da fonte de alimentação e das linhas de telecomunicações até conseguir falar com o IBM Support Center e obter orientação adicional.**

- <span id="page-7-0"></span>v Cabos de alimentação, plugues, adaptadores de alimentação, extensões, protetor contra oscilações de tensão ou fontes de alimentação que estejam quebrados, rachados ou danificados.
- v Sinais de superaquecimento, fumaça, faíscas ou fogo.
- v Danos a uma bateria (como rachaduras, afundamentos, dobras), descarregamento ou acúmulo de substâncias estranhas na bateria.
- v Um som de rachadura, assobio ou estouro ou odor forte que esteja saindo do produto.
- v Sinais de derramamento de líquido ou queda de objeto sobre o computador, o cabo de alimentação ou o adaptador de alimentação.
- v O computador, o cabo de alimentação ou o adaptador de alimentação expostos à água.
- v O produto foi derrubado ou danificado de alguma forma.
- v O produto não opera normalmente quando você segue as instruções de operação.

**Nota:** Se você observar essas condições com um produto não-IBM (como uma extensão), interrompa o uso do produto até conseguir entrar em contato com o fabricante para obter instruções adicionais, ou até obter uma substituição adequada.

#### **Diretrizes Gerais de Segurança**

Observe sempre as seguintes precauções para reduzir o risco de ferimentos e danos à propriedade.

#### **Manutenção**

Não tente fazer manutenção em um produto sozinho, a menos que seja instruído a isso pelo IBM Support Center. Utilize somente um fornecedor de serviços autorizado da IBM que está certificado para consertar seu produto em particular.

**Nota:** O cliente pode fazer o upgrade ou substituir algumas peças. Essas peças denominam-se CRUs (Customer Replaceable Units). A IBM identifica explicitamente as CRUs e fornece documentação com instruções quando é apropriado que o cliente substitua essas peças. Você deve seguir atentamente todas as instruções ao executar tais substituições. Verifique sempre se o cabo está desligado e se o produto está desconectado de qualquer fonte de alimentação antes da tentativa de substituição. Em caso de dúvidas ou preocupações, entre em contato com o IBM Support Center.

#### **Cabos de Alimentação e Adaptadores de Alimentação**

Utilize apenas os cabos de alimentação e os adaptadores de alimentação fornecidos pelo fabricante do produto.

Jamais enrole um cabo de alimentação no adaptador de alimentação ou outro objeto. Isso pode causar fadiga ao cabo, fazendo com que ele se desencape, rache ou dobre. Isso pode apresentar um risco de segurança.

Passe os cabos de alimentação por lugares em que eles não sejam pisados, tropeçados ou apertados por objetos.

Proteja o cabo e os adaptadores de alimentação de líquidos. Por exemplo, não deixe o cabo ou o adaptador de alimentação próximo a pias, banheiras, banheiros <span id="page-8-0"></span>ou em pisos limpos com limpadores líquidos. Líquidos podem causar curto-circuito, especialmente se o cabo ou o adaptador de alimentação sofreu fadiga com o uso impróprio. Líquidos também podem causar corrosão gradual dos terminais do cabo de alimentação e/ou terminais do conector no adaptador, que podem resultar eventualmente em superaquecimento.

Conecte sempre os cabos de alimentação e os cabos de sinal na ordem correta e assegure-se de que todos os conectores do cabo de alimentação estejam segura e completamente conectados nas caixas.

Não utilize adaptadores de alimentação que demonstrem corrosão nos pinos de entrada AC e/ou sinais de superaquecimento (como plástico deformado) na entrada AC ou em qualquer lugar no adaptador de alimentação.

Não utilize cabos de alimentação nos quais os contatos elétricos nas duas extremidades apresentem sinais de corrosão ou superaquecimento ou onde o cabo de alimentação parece ter sido danificado de alguma forma.

#### **Cabos de Extensão e Dispositivos Relacionados**

Assegure-se de que os cabos de extensão, os protetores contra oscilações de tensão, fontes de alimentação ininterruptas e cabos de alimentação utilizados tenham taxa para suportar os requisitos elétricos do produto. Jamais sobrecarregue esses dispositivos. Se forem utilizados cabos de alimentação, a carga não deverá exceder a taxa de entrada do cabo. Consulte um eletricista para obter informações adicionais se tiver dúvidas sobre cargas elétricas, requisitos de alimentação e taxas de entrada.

### **Plugues e Tomadas**

Se um receptáculo (tomada de força) que você pretende utilizar com seu equipamento no computador parecer danificado ou corroído, não utilize a tomada até que ela seja substituída por um eletricista qualificado.

Não envergue ou modifique o plugue. Se o plugue estiver danificado, entre em contato com o fabricante para obter uma substituição.

Alguns produtos são equipados com um plugue de três pinos. Esse plugue serve apenas em uma tomada aterrada. Esse é um recurso de segurança. Não desmonte esse recurso tentando inseri-lo em uma tomada não-aterrada. Caso você não consiga inserir o plugue na tomada, entre em contato com um eletricista para obter um adaptador de tomada aprovado ou substituir a tomada por uma que possua esse recurso de segurança. Nunca sobrecarregue uma tomada. A carga geral do sistema não deve exceder 80 por cento da taxa do circuito de ramificação. Consulte um eletricista para obter informações adicionais se você tiver dúvidas sobre cargas elétricas e taxas do circuito de ramificação.

Certifique-se de que a tomada de força utilizada esteja cabeada adequadamente, tenha fácil acesso e esteja localizada próxima ao equipamento. Não estique totalmente os cabos de alimentação para não forçá-los.

Conecte e desconecte cuidadosamente o equipamento da tomada

#### **Baterias**

Todos os computadores pessoais da IBM possuem uma bateria de célula não-recarregável para fornecer energia ao clock do sistema. Além disso, muitos <span id="page-9-0"></span>produtos móveis, como os PCs notebook Thinkpad, utilizam um conjunto de baterias recarregáveis para fornecer energia ao sistema quando no modo portátil. As baterias fornecidas pela IBM para uso com o produto sofreram teste de compatibilidade e devem ser substituídas apenas por peças aprovadas pela IBM.

Nunca tente abrir ou dar manutenção a baterias. Não comprima, perfure ou incinere baterias nem faça curto-circuito dos contatos de metal. Não exponha a bateria à agua ou outros líquidos. Recarregue o conjunto de baterias somente rigorosamente de acordo com as instruções fornecidas com a documentação do produto.

O mal uso ou mal trato da bateria pode causar o superaquecimento, fazendo com que gases ou chamas sejam "expelidos" do conjunto de baterias ou célula moeda. Se sua bateria estiver danificada ou se você observar alguma descarga ou acúmulo de substâncias estranhas no chumbo da bateria, interrompa o uso e obtenha uma substituição do fabricante.

Baterias podem ser danificadas quando permanecem sem uso por longos períodos de tempo. Em algumas baterias recarregáveis (especialmente baterias de lítio), a falta de uso no estado descarregado pode aumentar o risco de curto-circuito, que pode reduzir a vida da bateria e apresentar risco de segurança. Não deixe baterias de lítio recarregáveis completamente descarregadas ou armazene-as em um estado descarregado.

#### **Calor e Ventilação do Produto**

Computadores geram calor quando ligados e no carregamento das baterias. PCs Notebook podem gerar uma quantidade significativa de calor em decorrência do tamanho compacto. Siga sempre estas precauções práticas:

- v Não deixe a base do computador sobre suas pernas ou em contato com qualquer parte de seu corpo durante muito tempo, enquanto o computador estiver em funcionamento ou carregando a bateria. O computador dissipa calor durante a operação normal. O contato prolongado com o corpo pode causar desconforto ou potencialmente uma queimadura.
- v Não opere seu computador ou carregue a bateria próximo a materiais inflamáveis ou em ambientes explosivos.
- v Slots de ventilação, ventiladores ou dissipadores de calor são fornecidos com o produto para segurança, conforto e operação confiável. Esses recursos podem ser bloqueados inadvertidamente colocando-se o produto em uma cama, sofá, carpete ou outra superfície flexível. Jamais bloqueie, cubra ou desative esses recursos.

#### **Segurança da Unidade de CD e DVD**

As unidades de CD e DVD giram os discos em altas velocidades. Se um CD ou DVD estiver rachado ou fisicamente danificado, possivelmente o disco se partirá ou mesmo quebrará quando a unidade de CD estiver em uso. Para proteger-se contra possíveis danos em virtude dessa situação e reduzir o risco de danos à sua máquina, faça o seguinte:

- v Armazene sempre os discos de CD/DVD em sua embalagem original
- v Armazene sempre os discos de CD/DVD longe da luz do sol direta e de fontes de calor diretas
- v Remova os discos de CD/DVD do computador quando não estiverem em uso
- Não dobre ou flexione os discos de CD/DVD nem force a entrada no computador ou na embalagem

v Verifique se há rachaduras nos discos de CD/DVD antes de cada uso. Não utilize discos rachados ou danificados

#### <span id="page-10-0"></span>**Informações Adicionais sobre Segurança**

#### **PERIGO**

**A corrente elétrica proveniente de cabos de alimentação, de telefone e de comunicação é perigosa.**

**Para evitar risco de choque elétrico:**

- v **Não conecte nem desconecte nenhum cabo ou execute instalação, manutenção ou reconfiguração deste produto durante uma tempestade com raios.**
- v **Conecte todos os cabos de alimentação a tomadas corretamente instaladas e aterradas.**
- v **Todo equipamento que for conectado a este produto deve ser conectado a tomadas corretamente instaladas.**
- v **Quando possível, utilize apenas uma das mãos para conectar ou desconectar cabos de sinal.**
- v **Nunca ligue nenhum equipamento quando houver evidência de fogo, água ou danos estruturais.**
- v **Antes de abrir tampas de dispositivos, desconecte cabos de alimentação, sistemas de telecomunicação, redes e modems conectados, a menos que especificado de maneira diferente nos procedimentos de instalação e configuração.**
- v **Conecte e desconecte os cabos conforme descrito na tabela apresentada a seguir ao instalar, mover ou abrir tampas deste produto ou de dispositivos conectados.**

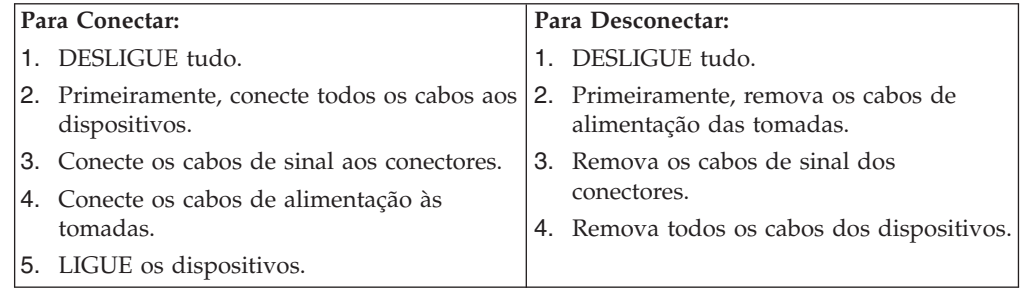

#### **Aviso sobre a Bateria de Lítio**

#### **CUIDADO:**

#### **Perigo de explosão se a bateria for substituída de maneira incorreta.**

Ao substituir a bateria, utilize apenas uma bateria IBM com Número de Peça 33F8354, ou um tipo de bateria equivalente recomendado pelo fabricante. A bateria contém lítio e pode explodir se não for utilizada, manuseada ou descartada de maneira correta.

#### *Não:*

- Jogue ou coloque na água
- Exponha a temperaturas superiores a  $100^{\circ}$ C (212 $^{\circ}$ F)
- Conserte nem desmonte

Para obter informações sobre descarte de baterias, ligue para 0800-7014262.

#### <span id="page-11-0"></span>**Informações sobre Segurança do Modem**

Para reduzir o risco de incêndio, choque elétrico ou ferimentos durante a utilização de equipamento telefônico, siga sempre as precauções básicas de segurança, tais como:

- v Nunca instale a fiação do telefone durante uma tempestade com raios.
- v Nunca instale tomadas de telefone em locais molhados, a menos que a tomada tenha sido projetada especialmente para locais molhados.
- v Nunca toque em fios ou terminais telefônicos não-isolados, a menos que a linha de telefone tenha sido desconectada da interface de rede.
- v Tome cuidado ao instalar ou modificar linhas de telefone.
- v Evite utilizar um telefone (exceto um telefone sem fio) durante uma tempestade com raios. Pode existir o risco remoto de um choque elétrico provocado por raios.
- v Não utilize o telefone para comunicar um vazamento de gás enquanto estiver próximo à área em que ocorreu o vazamento.

#### **Instrução de Conformidade do Laser**

Alguns modelos de Computadores Pessoais IBM são fornecidos de fábrica com a unidade de CD-ROM ou unidade de DVD-ROM. Unidades de CD-ROM e unidades de DVD-ROM também são vendidas separadamente como opcionais. Unidades de CD-ROM e unidades de DVD-ROM são produtos a laser. Estas unidades são certificadas nos Estados Unidos em conformidade com os requisitos do Subcapítulo J do documento DHHS 21 CFR (Department of Health and Human Services 21 Code of Federal Regulations) para produtos a laser da Classe 1. Em outros países, estas unidades são certificadas em conformidade com os requisitos das normas IEC (International Eletrothecnical Commission) 825 e CENELEC EN 60 825 para produtos a laser da Classe 1.

Quando uma unidade de CD-ROM ou uma unidade de DVD-ROM estiver instalada, observe as seguintes instruções de manuseio.

#### **CUIDADO:**

**A utilização de controles ou ajustes, ou a execução de procedimentos diferentes daqueles especificados nesta documentação pode resultar em exposição prejudicial à radiação.**

A remoção das tampas da unidade de CD-ROM ou da unidade de DVD-ROM pode resultar em exposição prejudicial à radiação de laser. Não existem peças no interior da unidade de CD-ROM ou da unidade de DVD-ROM que possam ser consertadas ou ajustadas. **Não remova as tampas da unidade.**

Algumas unidades de CD-ROM e unidades de DVD-ROM contêm um diodo de laser integrado, da Classe 3A ou da Classe 3B. Observe a seguinte instrução.

#### **PERIGO**

**Radiação a laser quando aberta. Não olhe diretamente para o feixe a olho nú ou com instrumentos ópticos e evite exposição direta ao feixe de laser.**

### <span id="page-12-0"></span>**Visão Geral**

Obrigado por escolher um computador IBM®. O seu computador incorpora muitos dos avanços mais recentes em tecnologia de computadores e pode receber upgrade conforme suas necessidades se alteram.

Adicionar opcionais de hardware ao seu computador é uma maneira fácil de aumentar seus recursos. Instruções para instalação de opcionais externos e internos são incluídas nesta publicação. Ao incluir um opcional, utilize essas instruções junto com as instruções do opcional.

#### **Recursos de Informações**

A *Referência Rápida* fornecida com seu computador fornece informações para a instalação de seu computador e inicialização do sistema operacional. Ela também inclui informações básicas sobre resolução de problemas, procedimentos de recuperação de software, informações sobre ajuda, atendimento e garantia.

Access IBM, no desktop, fornece um link para obter informações adicionais sobre o seu computador.

Se você possui acesso à Internet, os manuais mais atualizados para seu computador estão disponíveis na World Wide Web. Para acessar essas informações, vá com o navegador para

http://www.ibm.com/pc/support

Digite o tipo e o número do modelo da sua máquina no campo **Quick Path** e clique em **Go**.

### <span id="page-14-0"></span>**Capítulo 1. Instalando Opcionais**

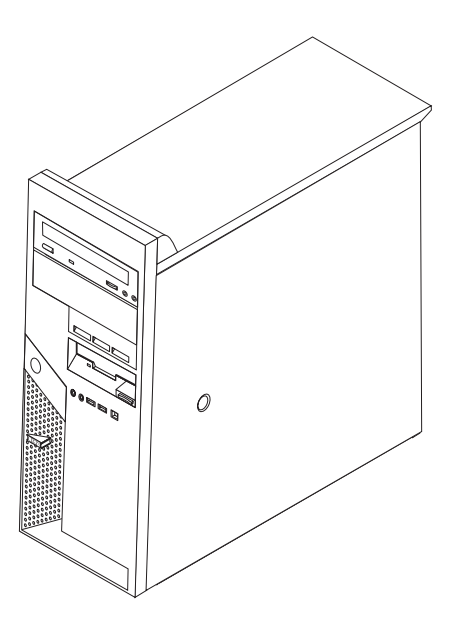

Este capítulo fornece uma apresentação sobre os recursos e os opcionais disponíveis para seu computador. Você pode expandir os recursos de seu computador incluindo memória, adaptadores ou unidades. Ao instalar um opcional utilize estas instruções juntamente com as instruções fornecidas com ele.

#### **Importante**

Antes de instalar ou remover qualquer opcional, leia ["Informações](#page-6-0) [Importantes](#page-6-0) sobre Segurança" na página v. Estas precauções e instruções o ajudarão a trabalhar com segurança.

#### **Recursos**

Esta seção fornece uma visão geral dos recursos do computador e dos softwares pré-instalados.

#### **Informações sobre o Sistema**

As informações a seguir abrangem uma variedade de modelos. Para obter uma lista dos recursos para seu modelo específico, consulte o programa IBM Setup Utility. Consulte o Capítulo 2, ["Utilizando](#page-40-0) o Programa IBM Setup [Utility",](#page-40-0) na página 27.

**Microprocessador** (varia por tipo do modelo)

- Processador Intel<sup>®</sup> Pentium<sup>®</sup> 4 com Tecnologia HyperThreading
- Processador Intel Pentium 4
- Processador Intel Celeron®
- v Cache interno (o tamanho varia com o tipo do modelo)

#### <span id="page-15-0"></span>**Memória**

- v Suporte para quatro DIMMS (Dual Inline Memory Modules) de DDR ou DDR2 (double data rate)
- v Memória flash de 512 KB para programas do sistema

#### **Unidades internas**

- Unidade de disquete de 3,5 Pol., fina, 1,44 MB
- Unidade de disco rígido interna SATA (Serial Advanced Technology Attachment)
- Unidade óptica (alguns modelos)

#### **Subsistema de vídeo**

- v Um controlador gráfico integrado para um monitor VGA (Video Graphics Array)
- v Slot gráfico PCI Express x16 na placa-mãe

#### **Subsistema de áudio**

- v AC'97 com ADI 1981B Audio Codec
- v Conectores de entrada de microfone e de saída de fone de ouvido no painel frontal
- v Conectores de linha de entrada e linha de saída no painel traseiro
- Conector frontal IEEE 1394 (alguns modelos)
- Alto-falante interno mono (alguns modelos)

#### **Conectividade**

- v Controlador de Ethernet 10/100/1000 Mbps Controlador de Ethernet Broadcom
- Suporte para o recurso Wake on  $\text{LAN}^{\circledR}$
- Modem PCI V.90 Data/Fax (alguns modelos)

#### **Recursos de gerenciamento do sistema**

- RPL (Remote Program Load) e DHCP (Dynamic Host Configuration Protocol)
- Wake on LAN
- Wake on Ring (no programa IBM Setup Utility, esse recurso é chamado Serial Port Ring Detect para um modem externo)
- v Administração Remota
- v Inicialização automática de ativação
- v BIOS de SM (Gerenciamento de Sistema) e software de SM
- v Habilidade para armazenar resultados de teste de hardware de POST

#### **Recursos de entrada/saída**

- v ECP (Extended Capabilities Port)/EPP (Extended Parallel Port) de 25 pinos
- v Dois conectores seriais de 9 pinos (alguns modelos)
- v Oito conectores USB de 4 pinos (dois no painel frontal e seis no painel traseiro)
- Conector de mouse  $PS/2^{\circledR}$
- Conector do teclado PS/2
- Conector Ethernet
- Conector de monitor VGA
- v Conectores de áudio (consulte Subsistema de Áudio)
- Conector IEEE 1394 (alguns modelos)

#### <span id="page-16-0"></span>**Expansão**

- Cinco compartimentos de unidade
- v Dois slots de adaptador PCI (peripheral component interconnect) padrão
- Um slot de adaptador PCI Express x1
- Um slot de adaptador gráfico PCI Express x16

#### **Energia**

- v Fonte de alimentação de 310 W com comutador de seleção de voltagem manual
- v Mudança automática de freqüência de entrada de 50/60 Hz
- v Suporte ao Gerenciamento Avançado de Energia
- Suporte à ACPI (Advanced Configuration and Power Interface)

#### **Recursos de segurança**

- v Senhas do usuário e administrador
- v Senhas de usuário e master do disco rígido (alguns modelos)
- v Suporte para a inclusão de um cadeado
- v Suporte para a adição de uma trava de cabo integrada
- Comutador para tampa
- v Controle da seqüência de inicialização
- v Inicialização sem unidade de disquete, teclado ou mouse
- v Modo de inicialização não-assistido
- v Controle de E/S de disquete e disco rígido
- v Controle de E/S de porta paralela e serial
- v Perfil de segurança por dispositivo

#### **Software IBM pré-instalado**

Seu computador pode vir com softwares pré-instalados. Se for, um sistema operacional, os drivers de dispositivo para suportar recursos integrados e outros programas de suporte estão incluídos.

#### **Sistemas operacionais (pré-instalados)** (varia por tipo do modelo)

**Nota:** Nem todos os países ou regiões terão esses sistemas operacionais.

- Microsoft<sup>®</sup> Windows XP Home
- Microsoft Windows XP Professional

#### **Sistemas operacionais (testado quanto à compatibilidade ou certificado)** (varia por tipo de modelo)

• Linux

### <span id="page-17-0"></span>**Opcionais Disponíveis**

Os itens a seguir são alguns opcionais disponíveis:

- Opcionais Externos
	- Dispositivos de porta paralela, como impressoras de unidades externas
	- Dispositivos de porta serial, como modems externos e câmaras digitais
	- Dispositivos de áudio, como alto-falantes externos para sistema de som
	- Dispositivos USB, como impressoras, joysticks e scanners
	- Dispositivo de segurança, como um cadeado ou uma trava de cabo
	- Monitores
	- Dispositivos IEEE 1394 (requer um adaptador IEEE 1394)
- Opcionais Internos
	- Sistema memória denominada DIMMs (Dual Inline Memory Modules)
	- Adaptadores PCI (Peripheral Component Interconnect)
	- Adaptador PCI Express x1
	- Adaptador gráfico PCI Express x16
	- Unidades internas como:
		- Unidades ópticas como as unidades de CD e DVD
		- Unidade de disco rígido
		- Unidades de disquete e outras unidades de mídia removível

Para obter as informações mais recentes sobre os opcionais disponíveis, consulte as seguintes páginas na World Wide Web:

- http://www.ibm.com/pc/us/options/
- http://www.ibm.com/pc/support/

Você também pode obter informações entrando em contato com o Revendedor Autorizado IBM ou Representante de Marketing IBM.

- v Nos Estados Unidos, ligue para 1-800-IBM-2YOU (1-800-426-2968), seu Revendedor IBM ou Representante de Marketing IBM.
- v No Canadá, ligue para 1-800-565-3344 ou 1-800-IBM-4YOU.
- v Fora dos Estados Unidos, entre em contato o Revendedor IBM ou Representante de Marketing IBM.

### <span id="page-18-0"></span>**Especificações**

Esta seção lista as especificações físicas para seu computador.

#### **Dimensões**

Altura: 492 mm (19,4 Pol.) Largura: 175 mm (6,9 Pol.) Profundidade: 450 mm (17,7 Pol.)

#### **Peso**

Configuração mínima: 10,5 kg (23 lb) Configuração máxima: 13,5 kg (30 lb)

#### **Ambiente**

Temperatura do ar: Sistema ligado: 10° a 35°C (50° a 95° F) Sistema desligado: 10° a 43°C (50° a 110° F) Altitude máxima: 2134 m (7000 pés)

**Nota:** A altitude máxima, 2134 m (7000 pés), é a altitude máxima na qual as temperaturas do ar especificadas se aplicam. Em altitudes superiores, as temperaturas de ar máximas são inferiores àquelas especificadas.

#### Umidade:

Sistema ligado: 8% a 80%

Sistema desligado: 8% a 80%

#### **Entrada Elétrica**

Voltagem de entrada: Intervalo baixo: Mínimo: 100 V AC Máximo: 127 V AC Taxa de freqüência de entrada: 50-60 Hz Definição de chave de voltagem: 115 V AC Intervalo alto: Mínimo: 200 V AC Máximo: 240 V AC Taxa de freqüência de entrada: 50-60 Hz Definição de chave de voltagem: 230 V AC Kilovolt-amperes de entrada (kVA) (aproximado): Configuração mínima, como fornecido: 0,09 kVA

Configuração máxima: 0,32 kVA

**Nota:** O consumo de energia e a emissão de calor variam de acordo com o número e tipo de recursos opcionais instalados e com os recursos opcionais de gerenciamento de energia utilizados.

**Saída de Calor** (aproximado) em unidades térmicas britânicas (Btu) por hora:

Configuração mínima: 256 Btu/hora (75 watts)

Configuração máxima: 1058 Btu/hora (310 watts)

#### **Fluxo de Ar**

Aproximadamente, 1,13 metros cúbicos por minuto (40 pés cúbicos por minuto) no máximo

#### **Valores de emissão de ruído acústico**

Níveis médios de pressão de som: Na posição do operador:

Ocioso: 31 dBA

Operacional: 34 dBA

Na posição de bystander - 1 metro (3,3 pés):

Ocioso: 28 dBA Operacional: 30 dBA

Níveis declarados energia do som (lim. máx.):

Ocioso: 4,2 bels Operacional: 4,3 bels

**Nota:** Esses níveis foram medidos em ambientes acústicos controlados de acordo com os procedimentos especificados pelo ANSI (American National Standards Institute) S12.10 e ISO 7779 e são reportados de acordo com a ISO 9296. Os níveis reais de pressão de som em uma dada localização podem exceder a média dos valores determinados por causa dos reflexos da sala e outras fontes próximas de ruído. Os níveis declarados de energia do som indicam um limite máximo, abaixo do qual um grande número de computadores pode operar.

#### **Ferramentas Necessárias**

Para instalar alguns opcionais em seu computador, você precisará de uma chave de fenda com ponta chata ou Phillips. Ferramentas adicionais podem ser necessárias para determinados opcionais. Consulte as instruções fornecidas com seu opcional.

### <span id="page-19-0"></span>**Manuseando Dispositivos Sensíveis à Eletricidade Estática**

A eletricidade estática, embora inofensiva a você, pode danificar seriamente os componentes e opcionais do computador.

Ao incluir um opcional, *não* abra sua embalagem antiestática antes de receber instruções neste sentido.

Ao manusear os opcionais e outros componentes do computador, tome estas precauções para evitar danos por eletricidade estática:

- v Limite seus movimentos. O movimento pode fazer com que a eletricidade estática seja estabelecida ao seu redor.
- v Sempre manuseie os componentes com cuidado. Manuseie adaptadores e módulos de memória pelas bordas. Nunca toque os circuitos expostos.
- v Evite que outras pessoas toquem os componentes.
- v Ao instalar um novo opcional, encoste o pacote de proteção estática que contém o opcional em uma tampa metálica do slot de expansão ou em outra superfície de metal desencapada do computador por, pelo menos, dois segundos. Isto reduz a eletricidade estática no pacote e em seu corpo.
- v Quando possível, remova o opcional e instale-o diretamente no computador, sem colocá-lo em outro lugar. Quando isto não for possível, coloque o pacote de proteção estática em que o opcional foi enviado em uma superfície uniforme e nivelada e coloque o opcional sobre ele.
- v Não coloque o opcional na tampa do computador ou em outra superfície metálica.

#### **Instalando Opcionais Externos**

Esta seção mostra os diversos conectores externos em seu computador para os quais você pode conectar opcionais externos, como alto-falantes externos, uma impressora ou um scanner. Para alguns opcionais externos, você deve instalar o software adicional além de efetuar a conexão física. Ao adicionar um opcional externo, utilize as informações nesta seção para identificar o conector exigido e, em seguida, utilize as instruções que acompanham o opcional para ajudá-lo a fazer a conexão e instalar qualquer driver de dispositivo ou software necessários para o opcional.

### <span id="page-20-0"></span>**Localizando os Conectores na Parte Frontal do Computador**

A ilustração a seguir mostra as localizações dos conectores na frente do computador.

**Nota:** Nem todos os modelos de computadores terão os conectores a seguir.

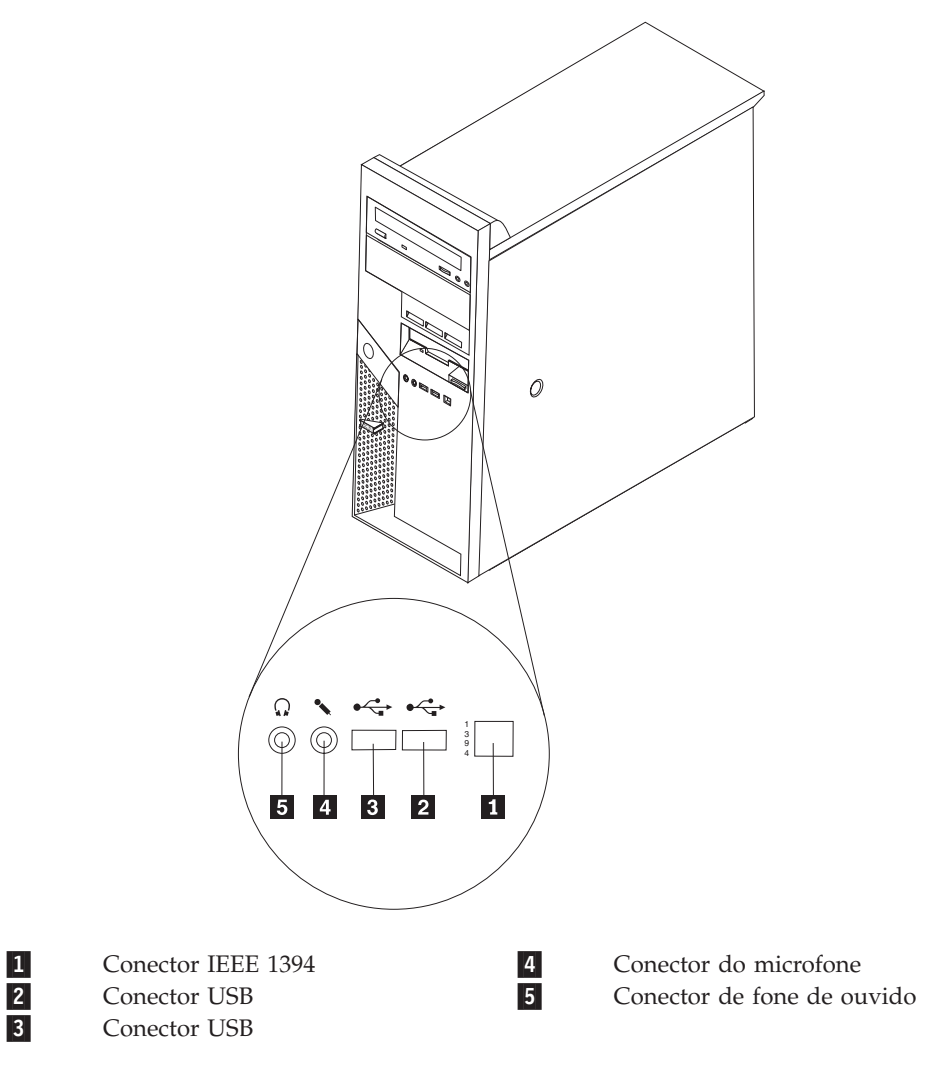

### <span id="page-21-0"></span>**Localizando os Conectores na Parte Traseira do Computador**

A ilustração a seguir mostra os locais dos conectores na parte traseira do computador.

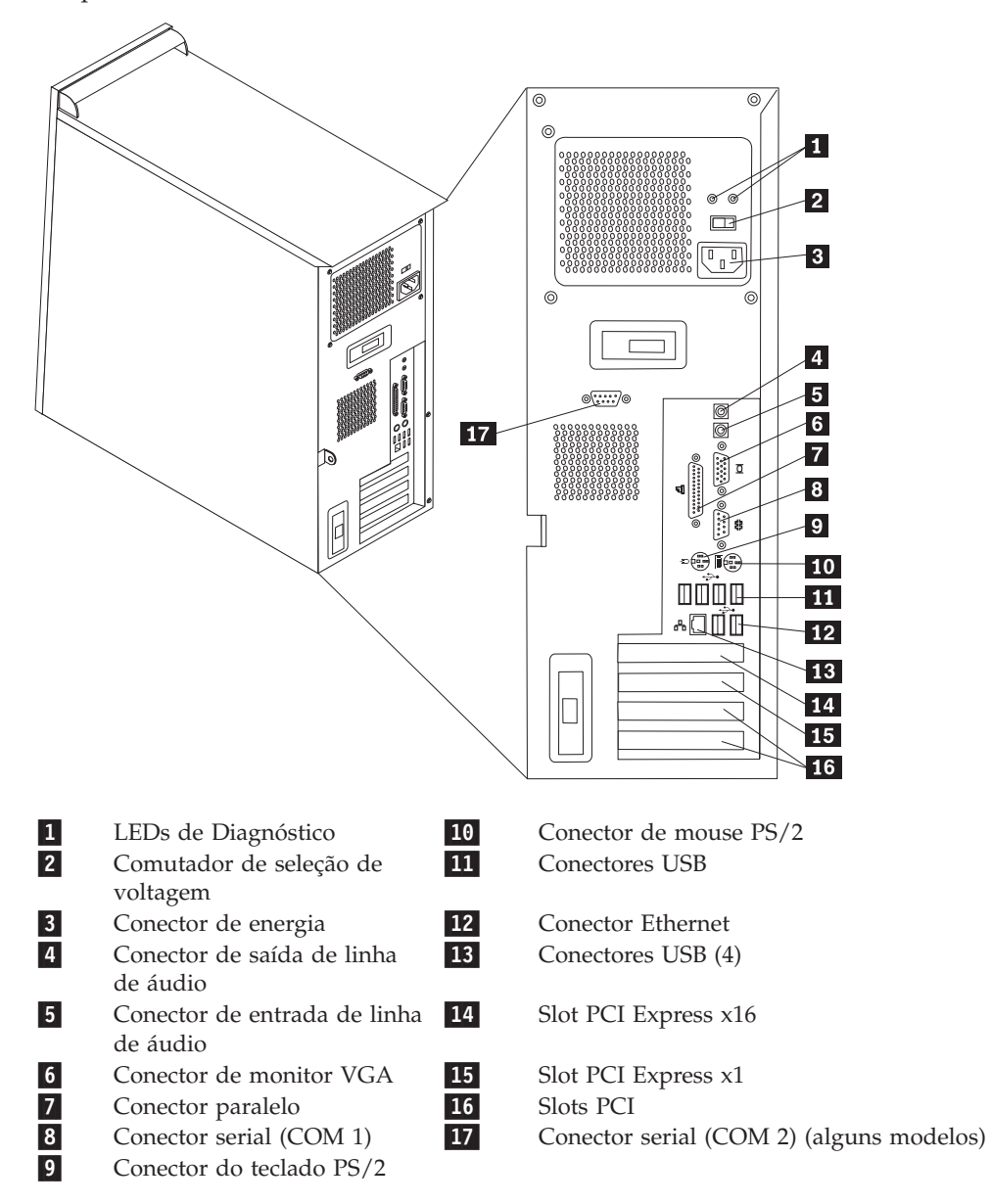

**Nota:** Alguns conectores na parte traseira do computador são codificados por cores para ajudá-lo a determinar onde conectar os cabos em seu computador.

<span id="page-22-0"></span>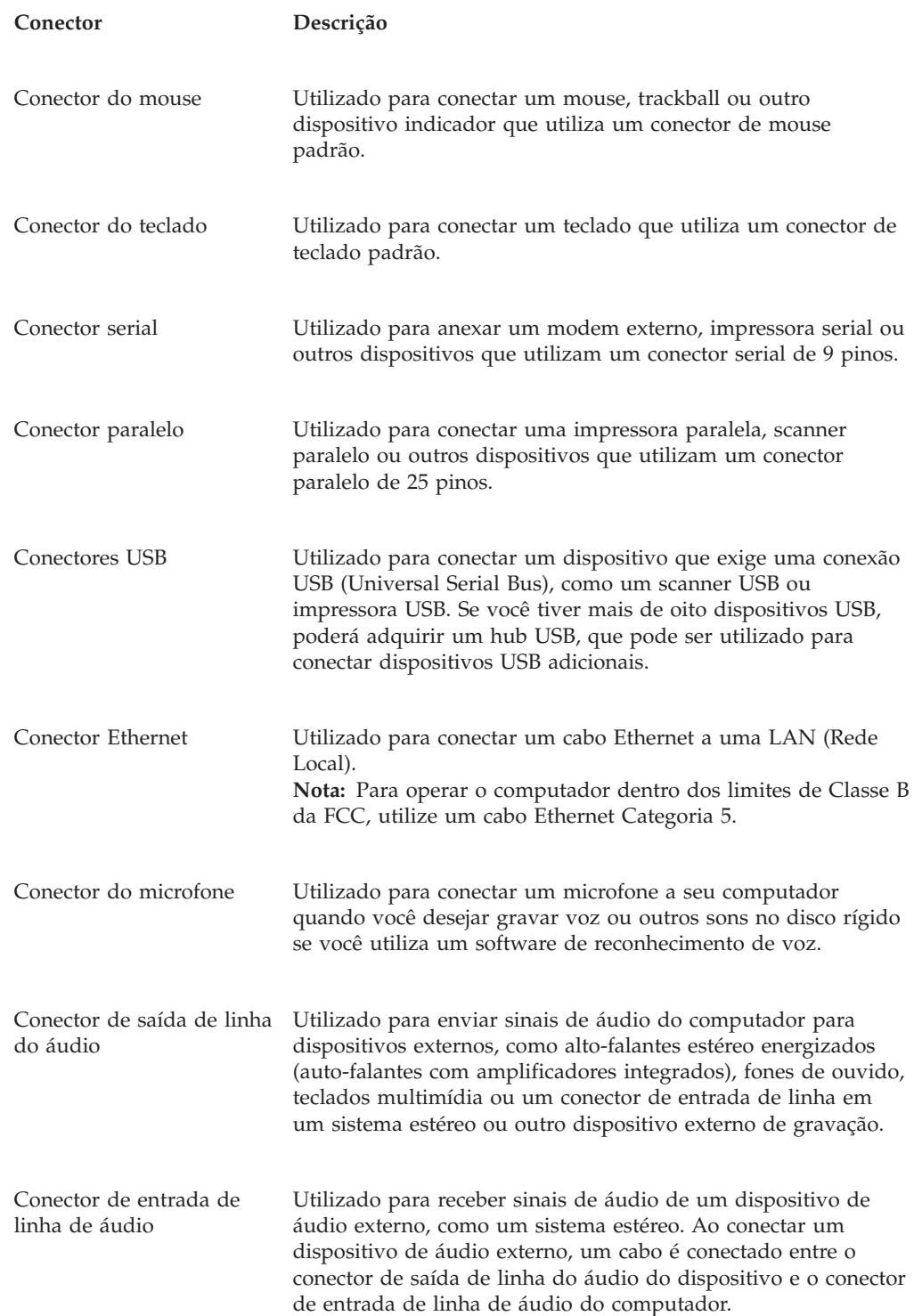

### **Obtendo Drivers de Dispositivo**

Você pode obter drivers de dispositivo para sistemas operacionais que não estão pré-instalados em http://www.ibm.com/pc/support/ na World Wide Web. As instruções de instalação são fornecidas em arquivos LEIA-ME com os arquivos de drivers de dispositivos.

### <span id="page-23-0"></span>**Removendo a Tampa**

#### **Importante**

Leia ["Informações](#page-6-0) Importantes sobre Segurança" na página v e ["Manuseando](#page-19-0) [Dispositivos](#page-19-0) Sensíveis à Eletricidade Estática" na página 6 antes de remover a tampa.

Para remover a tampa:

- 1. Encerre o seu sistema operacional, remova qualquer mídia (disquetes, CDs ou fitas) das unidades e desligue todos os dispositivos conectados e o computador.
- 2. Desconecte todos os cabos de alimentação das tomadas.
- 3. Desconecte todos os cabos conectados ao computador. Isto inclui cabos de alimentação, cabos de E/S (Entrada/Saída) e qualquer outro cabo que esteja conectado ao computador.
- 4. Remova qualquer dispositivo de travamento como um cadeado ou trava Kensington que prenda a tampa.
- 5. Pressione o botão de liberação na tampa lateral direita, deslize a tampa para trás e levante-a.

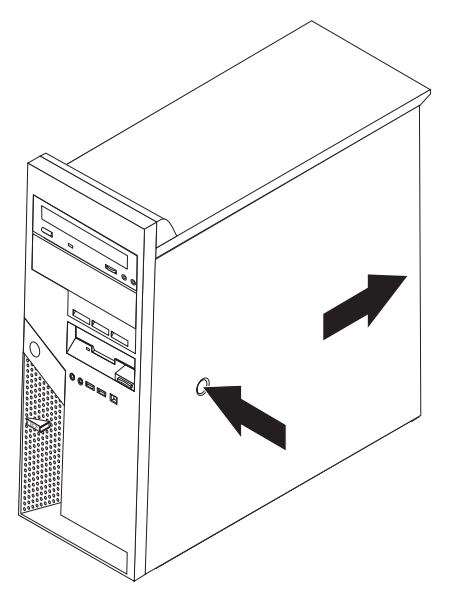

### <span id="page-24-0"></span>**Localizando os Componentes**

A figura a seguir ajuda a localizar os diversos componentes no computador.

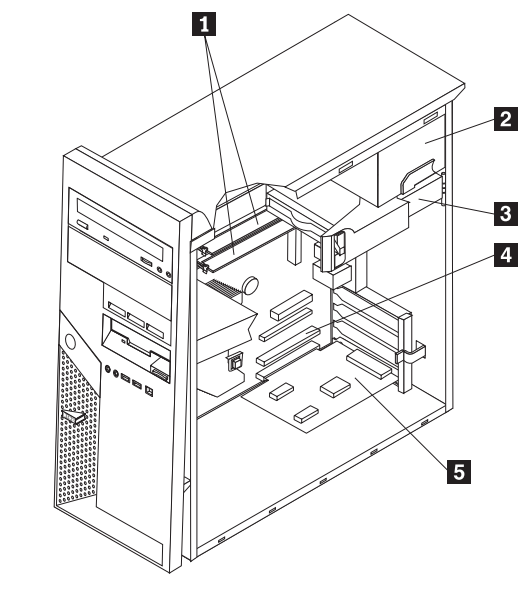

1- DIMMs 2- Fonte de alimentação 3- Unidade de disco rígido 4- Slot PCI 5-Adaptador PCI opcional

### **Identificando as Peças na Placa-mãe**

A placa-mãe (algumas vezes denominada *circuito impresso*) é a placa de circuito principal em seu computador. Ela fornece as funções básicas do computador e suporta uma variedade de dispositivos instalados pela IBM ou os dispositivos que você pode instalar posteriormente.

<span id="page-25-0"></span>A ilustração a seguir mostra as localizações das peças na placa-mãe.

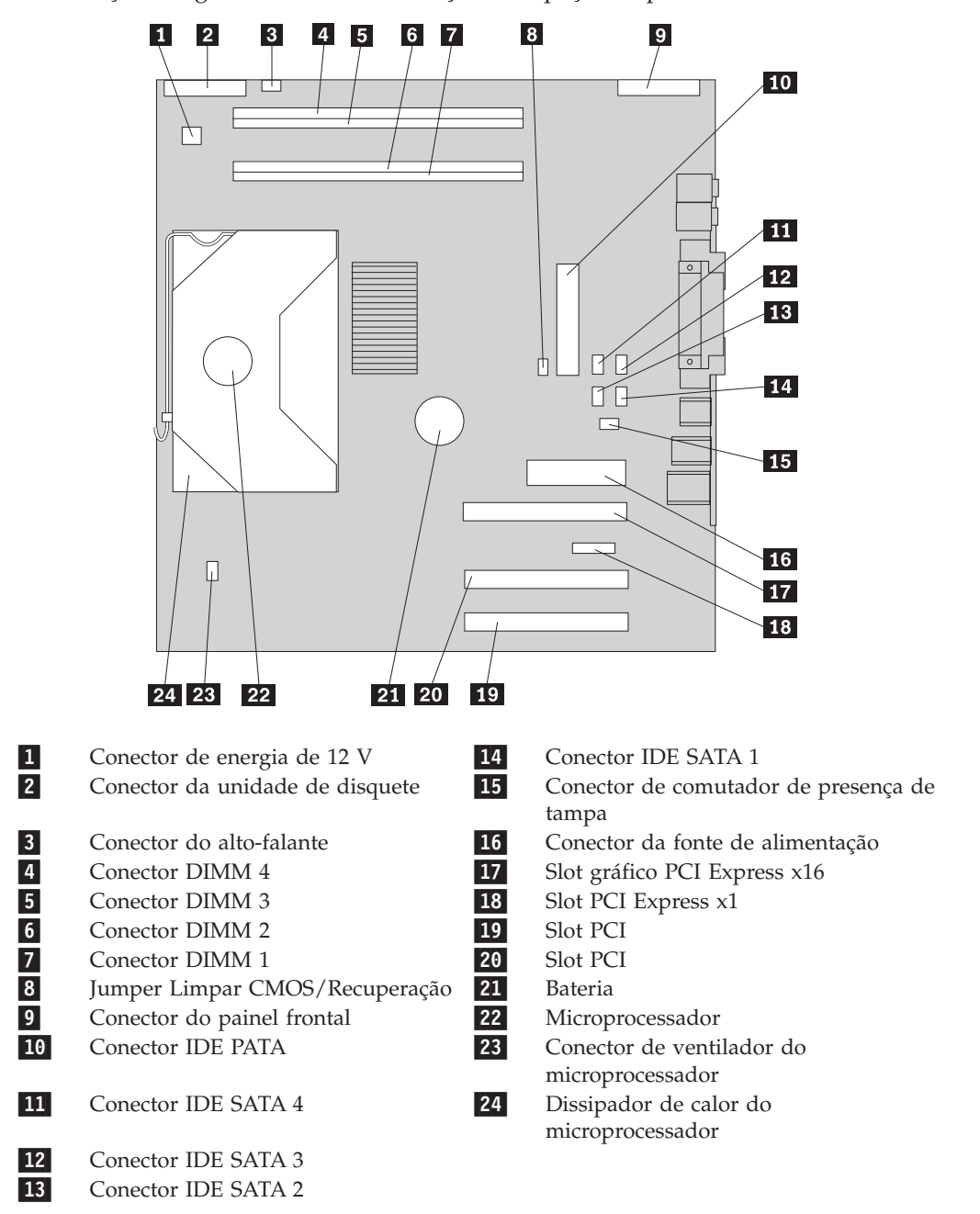

#### **Instalando Memória**

O computador possui quatro conectores para instalar DIMMs (Dual Inline Memory Modules) que fornecem no máximo 4,0 GB de memória de sistema.

A memória do sistema está dividida em dois canais (canal A e B). Os conectores DIMM 1 e 2 são projetados como o canal A e os conectores DIMM 3 e 4 são projetados como o canal B. Se os DIMMs estiverem presentes em ambos os canais, seu computador funcionará no modo de canal duplo.

Seu computador tem memória DDR (double data rate) ou DDR2 (double data rate 2). O tipo de memória exigido depende da placa-mãe que está instalada.

Para determinar o tipo de memória exigida:

- 1. Remova a tampa. Consulte ["Removendo](#page-23-0) a Tampa" na página 10.
- 2. Localize os conectores DIMM. Consulte ["Identificando](#page-24-0) as Peças na Placa-mãe" na [página](#page-24-0) 11.
	- v Se os dois conectores DIMM mais próximos da borda são amarelos, a placa-mãe tem a memória do tipo DDR. Os DIMMs DDR são de 184 pinos, 2,5 V e podem ser utilizados em qualquer combinação de tamanhos 128 MB, 256 MB, 512 MB e 1 GB.
	- v Se os dois conectores DIMM mais próximos da borda são verdes, a placa-mãe tem a memória do tipo DDR2. Os DIMMs DDR2 são de 240 pinos, 1,8 V e podem ser utilizados em qualquer combinação de tamanhos 256 MB, 512 MB e 1 GB.
		- **Nota:** O tipo de memória exigido também é indicado no texto próximo ao logotipo da IBM na placa-mãe.

Para instalar um módulo DIMM:

- 1. Remova a tampa. Consulte ["Removendo](#page-23-0) a Tampa" na página 10.
- 2. Localize os conectores DIMM. Consulte ["Identificando](#page-24-0) as Peças na Placa-mãe" na [página](#page-24-0) 11.
- 3. Abrir os clipes de retenção.

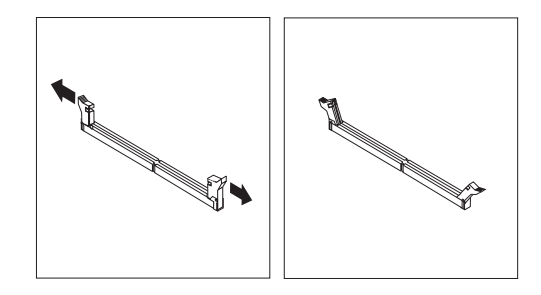

4. Verifique se os encaixes do módulo DIMM estão alinhados com as abas do conector. Empurre ou insira o DIMM diretamente para baixo no conector até que os clipes de retenção se fechem.

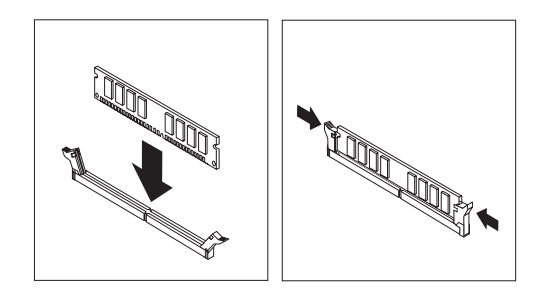

#### **Procedimentos a Seguir:**

- v Para trabalhar com outro opcional, vá para a seção apropriada.
- v Para concluir a instalação, vá para a seção ["Recolocando](#page-38-0) a Tampa e [Conectando](#page-38-0) os Cabos" na página 25.

#### <span id="page-27-0"></span>**Instalando Adaptadores**

Esta seção fornece informações e instruções para instalação e remoção de adaptadores. Seu computador tem quatro slots de expansão. Há dois slots para adaptadores PCI, um para um adaptador PCI Express x16 e um para um adaptador PCI Express x1.

Para instalar um adaptador:

- 1. Remova a tampa. Consulte ["Removendo](#page-23-0) a Tampa" na página 10.
- 2. Remova a trava de tampa do slot do adaptador e a tampa do slot para o slot de expansão apropriado.

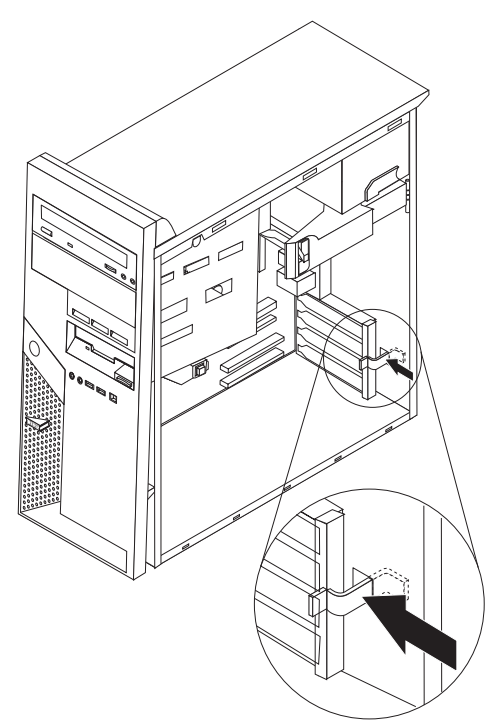

- 3. Remova o adaptador de sua embalagem antiestática.
- 4. Instale o adaptador no slot apropriado da placa-mãe.

<span id="page-28-0"></span>5. Feche a trava da tampa do slot do adaptador.

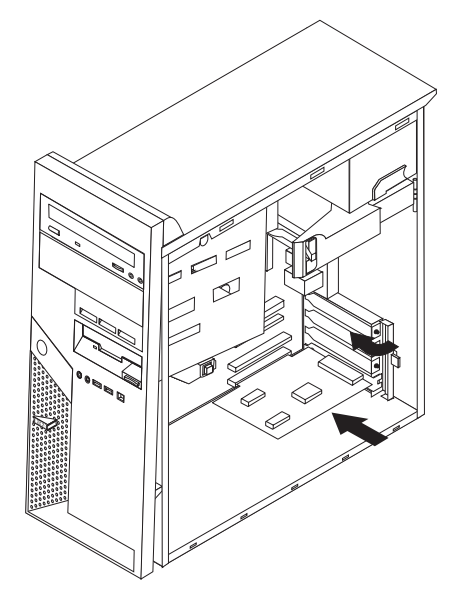

- **O que fazer em seguida**
- v Para trabalhar com outro opcional, vá para a seção apropriada.
- v Para concluir a instalação, vá para a seção ["Recolocando](#page-38-0) a Tampa e [Conectando](#page-38-0) os Cabos" na página 25.

### **Instalando Unidades Internas**

Esta seção fornece informações e instruções para instalar e remover unidades internas. Unidades internas são dispositivos que seu computador utiliza para ler e armazenar os dados. Você pode adicionar unidades ao seu computador para aumentar o recurso de armazenamento e para ativar seu computador para ler outros tipos de mídia. Algumas das diversas unidades disponíveis para seu computador são:

- Unidades de disco rígido ATA paralela
- Unidades de disco rígido ATA serial
- v Unidades ópticas como as unidades de CD, CD-RW e DVD
- Unidades de mídia removíveis
- **Nota:** Essas diferentes unidades também são denominadas de unidades IDE (Integrated Drive Electronics).

As unidades internas são instaladas em *compartimentos*. Neste manual, os compartimentos são denominados como compartimento 1, compartimento 2 e assim por diante.

Ao instalar uma unidade interna, é importante observar o tipo e o tamanho da unidade que você pode instalar em cada compartimento. Além disso, é importante conectar corretamente os cabos da unidade interna à unidade instalada.

### <span id="page-29-0"></span>**Especificações da Unidade**

Seu computador é fornecido com unidades instaladas pela IBM:

- v Uma unidade óptica no compartimento 1 (alguns modelos)
- v Uma unidade de disquete de 3,5 Pol. no compartimento 4
- Uma unidade de disco rígido de 3,5 Pol. no compartimento 5

Qualquer compartimento que não tenha uma unidade instalada tem uma blindagem estática e painel de compartimentos instalados. A ilustração a seguir mostra os locais dos compartimentos de unidade.

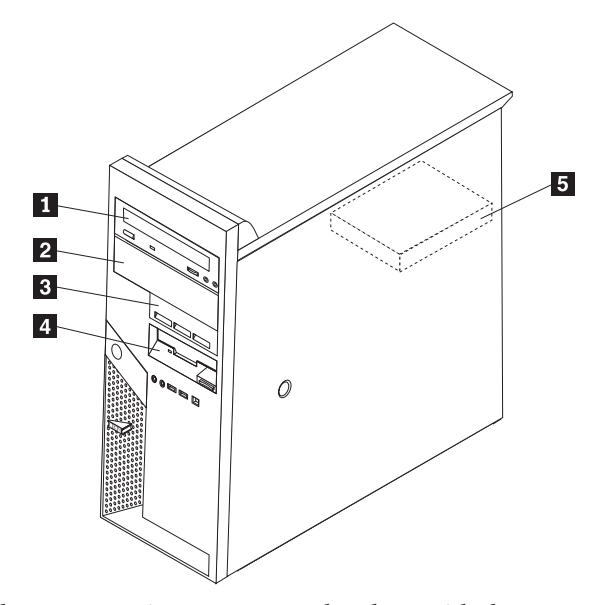

A lista a seguir descreve os tipos e o tamanho das unidades que você pode instalar em cada compartimento:

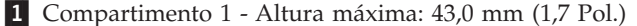

- Unidade óptica, como CD e DVD (pré-instalada em alguns modelos)
- v Unidade de disco rígido de 3,5 Pol. (exige um suporte de montagem especial)
- v Unidade de mídia removível de 5,25 Pol.
- 2 Compartimento 2 Altura máxima: 43,0 mm (1,7 Pol.) · Unidade óptica, como CD e DVD
	- v Unidade de disco rígido de 3,5 Pol. (exige um suporte de montagem especial)
	- v Unidade de mídia removível de 5,25 Pol.
	- SATA de 3,5 Pol.
	- v Unidade de disco rígido PATA de 3,5 Pol.

polegadas (pré-instalada) de 3,5 Pol. (pré-instalada)

#### <sup>3</sup> Compartimento 3 - Altura máxima: 25,8 mm (1,0 Pol.) · Unidade de disco rígido

4- Compartimento 4 - Altura Máxima: 25,8 mm (1,0 Pol.) Unidade de disquete de 3,5

5-Compartimento 5 - Altura Máxima: 25,8 mm (1,0 Pol.) Unidade de disco rígido SATA

### <span id="page-30-0"></span>**Instalando uma Unidade no Compartimento 1 ou 2**

- 1. Remova a tampa. Consulte ["Removendo](#page-23-0) a Tampa" na página 10.
- 2. Remova o painel frontal, pressionando o botão de liberação azul conforme mostrado.

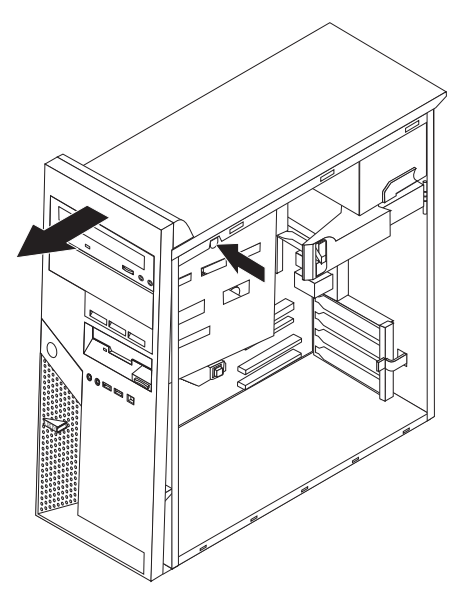

3. Remova a cobertura estática do compartimento de unidade, utilizando uma chave de fenda de ponta chata para soltá-la cuidadosamente.

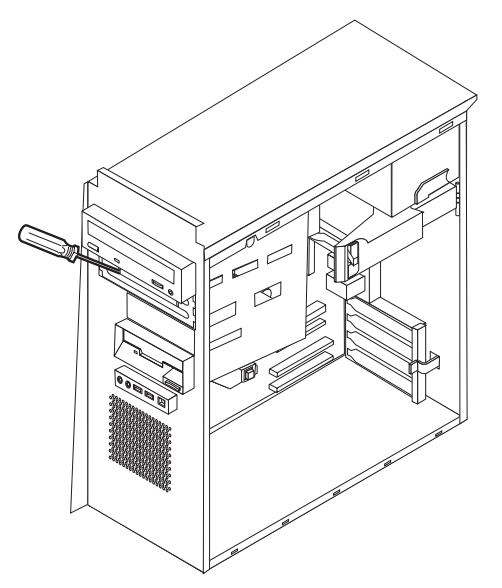

- 4. Remova o painel plástico no painel para o compartimento 2, soltando as guias de plástico que prendem o painel no lado interno.
- 5. As unidades PATA devem ser configuradas como um dispositivo master ou slave. As unidades de disco rígido SATA não exigem um jumper de dispositivo master ou slave. Se você estiver instalando uma unidade de disco rígido SATA, continue na etapa 6 na [página](#page-31-0) 18.
	- v Se você estiver instalando a primeira unidade óptica, defina-a como um dispositivo master.
	- v Se você estiver instalando uma unidade óptica adicional, defina-a como um dispositivo slave.

<span id="page-31-0"></span>v Se houver uma combinação de unidades de disco rígido ATA óptica e paralela nos compartimentos 1 e 2, defina a unidade de disco rígido como um dispositivo master e a unidade óptica como um dispositivo slave.

Consulte a documentação fornecida com sua unidade para informações de jumper master/slave.

6. Instale um suporte de retenção na lateral da unidade.

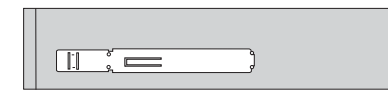

7. Instale a unidade no compartimento até que esteja encaixada na posição.

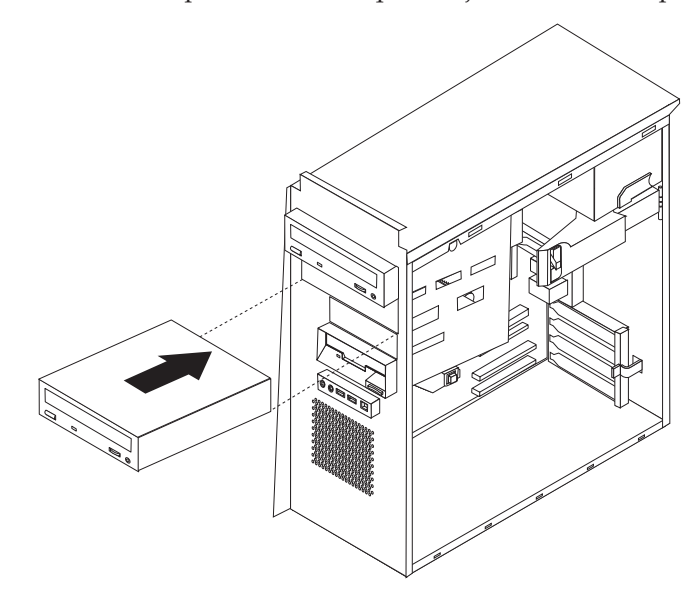

8. Continue em ["Conectando](#page-33-0) Unidades" na página 20.

#### **Instalando uma Unidade de Disco Rígido no Compartimento 3**

- 1. Remova a tampa. Consulte ["Removendo](#page-23-0) a Tampa" na página 10.
- 2. Remova o painel frontal frontal, pressionando o botão de liberação azul conforme mostrado.

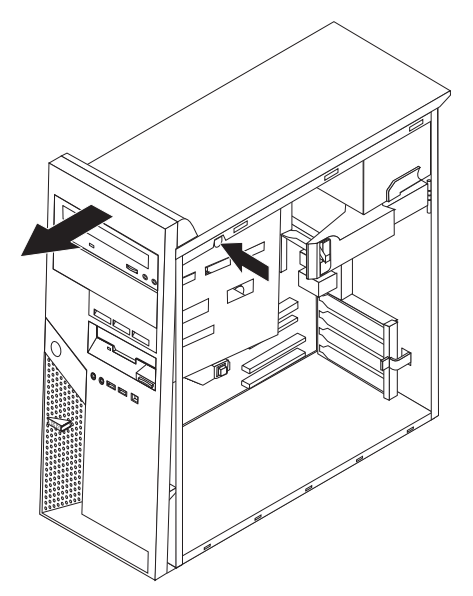

3. Remova a tampa do compartimento da unidade 3, utilizando uma chave de fenda de ponta chata para soltá-la.

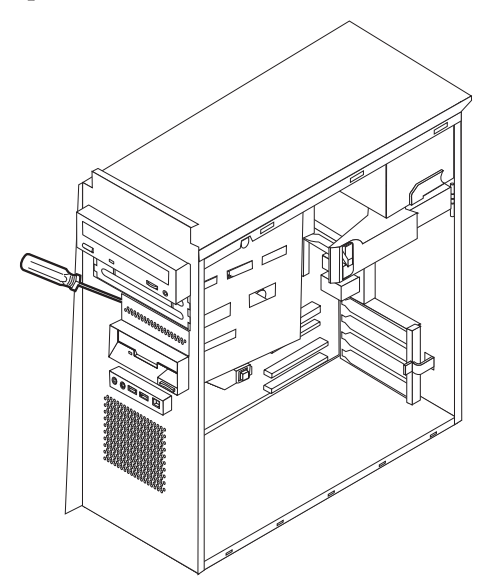

- 4. As unidades PATA devem ser configuradas como um dispositivo master ou slave. As unidades de disco rígido SATA não exigem um jumper de dispositivo master ou slave. Se você estiver instalando uma unidade de disco rígido SATA, continue na etapa 6.
- 5. Se houver uma combinação de unidades de disco rígido ATA óptica e paralela nos compartimentos 1, 2 e 3, defina a unidade de disco rígido como um dispositivo master e a unidade óptica como um dispositivo slave.

Consulte a documentação fornecida com sua unidade para informações de jumper master/slave.

6. Instale um suporte de retenção na lateral da unidade.

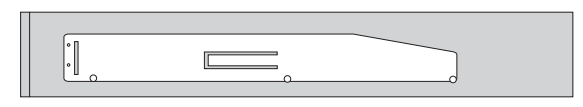

7. Instale a unidade no compartimento até que esteja encaixada na posição.

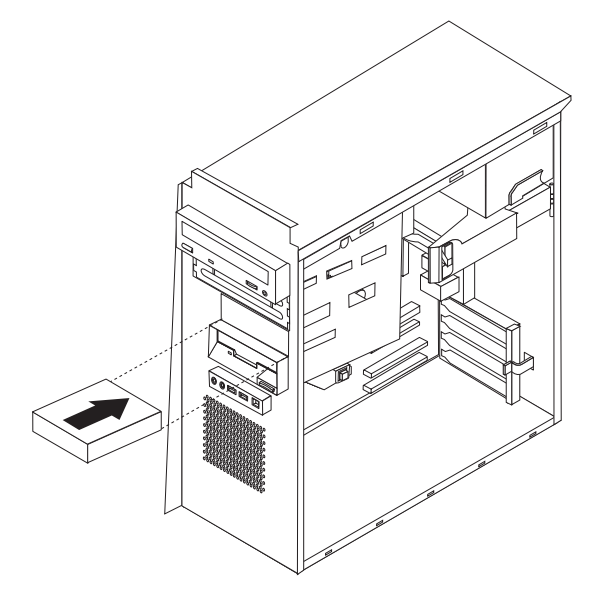

8. Continue em "Conectando Unidades".

#### <span id="page-33-0"></span>**Conectando Unidades**

As etapas para conectar uma unidade são diferentes dependendo do tipo de unidade. Utilize um dos seguintes procedimentos para conexão da unidade.

### **Conectando a Primeira Unidade Óptica**

- 1. A unidade requer dois cabos; um cabo de alimentação conectado à fonte de alimentação e um cabo de sinal conectado à placa-mãe.
- 2. Localize o cabo de sinal de três conectores que vem com seu computador ou com a nova unidade.
- 3. Localize o conector IDE PATA na placa-mãe. Consulte ["Identificando](#page-24-0) as Peças na [Placa-mãe"](#page-24-0) na página 11.
- 4. Conecte uma extremidade do cabo de sinal à unidade e a outra ao conector IDE PATA na placa-mãe. Para reduzir o ruído eletrônico, utilize os conectores na extremidade do cabo apenas.
- 5. Localize o conector de energia extra de quatro fios etiquetado P4 e conecte-o à unidade.

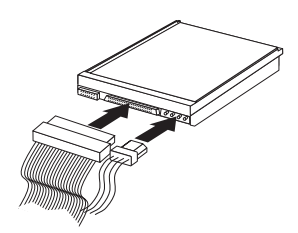

### **Conectando uma Unidade Óptica Adicional ou uma Unidade de Disco Rígido ATA Paralela**

- 1. Localize o conector extra no cabo de sinal de três conectores que é ligado ao conector IDE PATA na placa-mãe. Consulte ["Identificando](#page-24-0) as Peças na [Placa-mãe"](#page-24-0) na página 11.
- 2. Conecte o conector extra no cabo de sinal à nova unidade.
- 3. Localize o conector de energia extra de quatro fios e conecte-o à unidade.

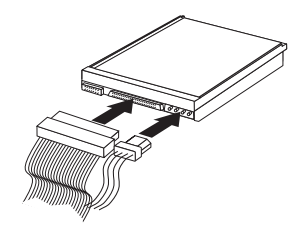

### **Conectando uma Unidade de Disco Rígido ATA Serial**

Uma unidade de disco rígido serial pode ser conectada a qualquer conector IDE SATA disponível.

- 1. Localize o cabo de sinal que acompanha a nova unidade.
- 2. Localize um conector IDE SATA disponível na placa-mãe. Consulte ["Identificando](#page-24-0) as Peças na Placa-mãe" na página 11.
- 3. Conecte uma extremidade do cabo de sinal à unidade e a outra a um conector IDE SATA que esteja disponível na placa-mãe.

<span id="page-34-0"></span>4. Localize um dos conectores de energia extra de cinco fios e conecte-o à unidade.

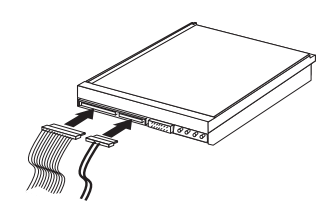

#### **O que fazer em seguida**

- v Para trabalhar com outro opcional, vá para a seção apropriada.
- v Para concluir a instalação, vá para a seção ["Recolocando](#page-38-0) a Tampa e [Conectando](#page-38-0) os Cabos" na página 25.

#### **Instalando os Recursos de Segurança**

Para ajudar a evitar furto de hardware e acesso não autorizado ao computador, estão disponíveis várias opções de trava de segurança. As seções a seguir ajudarão você a identificar e instalar os diversos tipos de travas que podem estar disponíveis para o computador. Além das travas físicas, o uso não autorizado do computador pode ser evitado por uma trava de software que trava o teclado até uma senha correta ser digitada.

Certifique-se de que nenhum cabo de segurança interfira com outros cabos do computador.

#### **Travas de Segurança**

A ilustração a seguir mostra os locais das travas de segurança na parte traseira do computador.

#### **Trava de Cabo Integrada**

Com uma trava de cabo integrada (às vezes chamada de trava Kensington), você pode prender o computador a uma escrivaninha, mesa ou a outro dispositivo não permanente. Essa trava também prende a tampa do computador. A trava de cabo conecta-se a um slot de segurança na parte traseira do computador e é operada com uma chave. Ela é do mesmo tipo de trava utilizado com muitos computadores laptop. Você pode adquirir uma trava de cabo diretamente da IBM. Vá para

http://www.pc.ibm.com/support e procure *Kensington*.

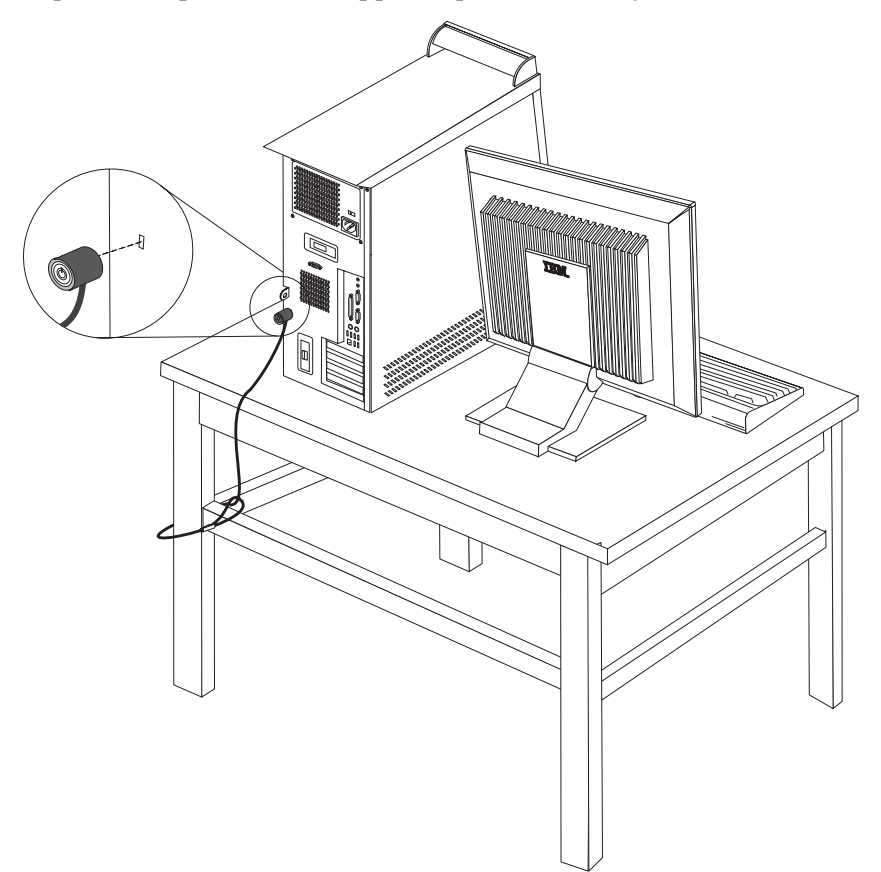

#### <span id="page-36-0"></span>**Cadeado**

Seu computador está equipado com um loop de cadeado para que a tampa não possa ser removida quando um cadeado estiver instalado.

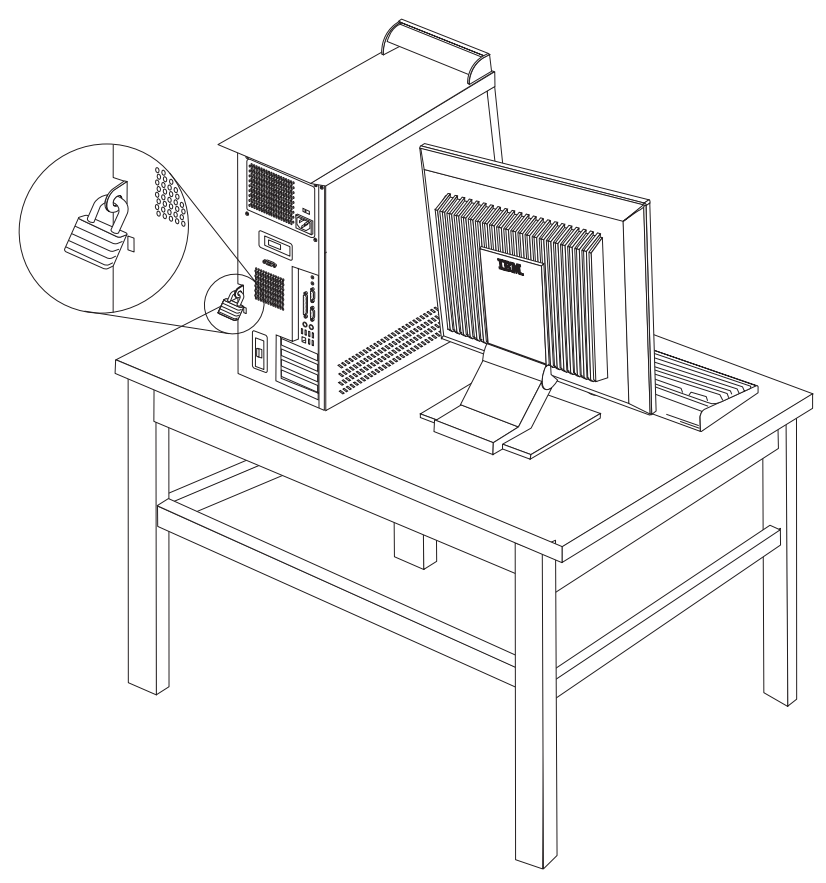

#### **Proteção por Senha**

Para impedir o uso não autorizado do computador, você pode utilizar o programa IBM Setup Utility para definir senhas. Consulte ["Utilizando](#page-40-0) Senhas" na página 27.

#### **O que fazer em seguida**

- v Para trabalhar com outro opcional, vá para a seção apropriada.
- v Para concluir a instalação, vá para a seção ["Recolocando](#page-38-0) a Tampa e [Conectando](#page-38-0) os Cabos" na página 25.

#### **Trocando a Bateria**

Seu computador possui um tipo especial de memória que mantém a data, a hora e as definições para recursos integrados, como atribuições de porta paralela (configuração). Uma bateria mantém essas informações ativas quando você desliga o computador.

A bateria normalmente não requer carga ou manutenção durante sua vida útil; entretanto, nenhuma bateria dura para sempre. Se ela falhar, a data, a hora e as informações de configuração (inclusive senhas) serão perdidas. Uma mensagem de erro aparecerá quando você ligar o computador.

<span id="page-37-0"></span>Consulte "Aviso sobre a [Bateria](#page-10-0) de Lítio" na página ix para obter informações sobre a troca e descarte da bateria.

Para trocar a bateria:

- 1. Desligue o computador e todos os dispositivos conectados a ele.
- 2. Remova a tampa. Consulte ["Removendo](#page-23-0) a Tampa" na página 10.
- 3. Localize a bateria. Consulte ["Identificando](#page-24-0) as Peças na Placa-mãe" na página [11.](#page-24-0)
- 4. Se necessário, remova todos os adaptadores que impeçam o acesso à bateria. Consulte "Instalando [Adaptadores"](#page-27-0) na página 14 para obter informações adicionais.
- 5. Remova a bateria antiga.

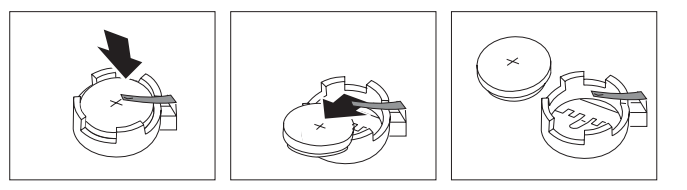

6. Instale a nova bateria.

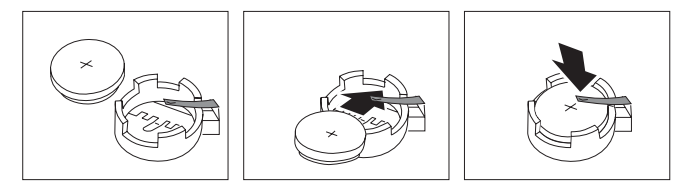

- 7. Coloque todos os adaptadores removidos para dar acesso à bateria de volta nos respectivos lugares. Consulte "Instalando [Adaptadores"](#page-27-0) na página 14 para obter instruções sobre a substituição de adaptadores.
- 8. Coloque a tampa novamente e conecte o cabo de alimentação. Consulte ["Recolocando](#page-38-0) a Tampa e Conectando os Cabos" na página 25.
	- **Nota:** Quando o computador for ativado pela primeira vez após a troca da bateria, pode aparecer uma mensagem de erro. Isto é normal após a troca da bateria.
- 9. Ligue o computador e todos os dispositivos conectados a ele.
- 10. Utilize o programa IBM Setup Utility para definir a data e hora e quaisquer senhas. Consulte Capítulo 2, ["Utilizando](#page-40-0) o Programa IBM Setup Utility", na [página](#page-40-0) 27.

#### **Apagando uma Senha Perdida ou Esquecida (Limpando o CMOS)**

Esta seção aplica-se a senhas perdidas ou esquecidas. Para obter informações adicionais sobre senhas perdidas ou esquecidas, consulte o Access IBM de seu desktop.

Para apagar uma senha esquecida:

- 1. Desligue o computador e todos os dispositivos conectados a ele.
- 2. Remova a tampa. Consulte ["Removendo](#page-23-0) a Tampa" na página 10.
- 3. Localize o jumper Limpar CMOS/Recuperação na placa-mãe. Consulte ["Identificando](#page-24-0) as Peças na Placa-mãe" na página 11.
- <span id="page-38-0"></span>4. Se necessário, consulte "Instalando [Adaptadores"](#page-27-0) na página 14 para remover quaisquer adaptadores que impeçam o acesso ao jumper Limpar CMOS/Recuperação.
- 5. Mova o jumper da posição padrão (pinos 1 e 2) para a posição de manutenção ou configuração (pinos 2 e 3).
- 6. Recoloque a tampa e conecte o cabo de alimentação. Consulte "Recolocando a Tampa e Conectando os Cabos".
- 7. Reinicie o computador, deixando-o ligado por aproximadamente 10 segundos. Desligue-o pressionando a tecla Power por aproximadamente 5 segundos. O computador desligará.
- 8. Repita as etapas de 2 a 4 na página [24.](#page-37-0)
- 9. Mova o jumper de volta para a posição padrão (pinos 1 e 2).
- 10. Recoloque a tampa e conecte o cabo de alimentação. Consulte "Recolocando a Tampa e Conectando os Cabos".

#### **Recolocando a Tampa e Conectando os Cabos**

Após trabalhar com as opções, você precisará instalar qualquer parte removida, colocar a tampa e reconectar os cabos, incluindo linhas de telefone e cabos de alimentação. Além disso, dependendo da opção instalada, poderá ser necessário confirmar as informações atualizadas no programa IBM Setup Utility.

Para recolocar a tampa e conectar os cabos de seu computador:

- 1. Assegure-se de que todos os componentes tenham sido recolocados corretamente e que nenhuma ferramenta ou nenhum parafuso perdido tenha ficado no interior do computador.
- 2. Remova todos os cabos que possam impedir a recolocação da tampa.
- 3. Posicione a tampa no chassi para que as guias de trilho na parte inferior da tampa se encaixem nos trilhos e empurre a tampa para fechá-la até que ela trave.

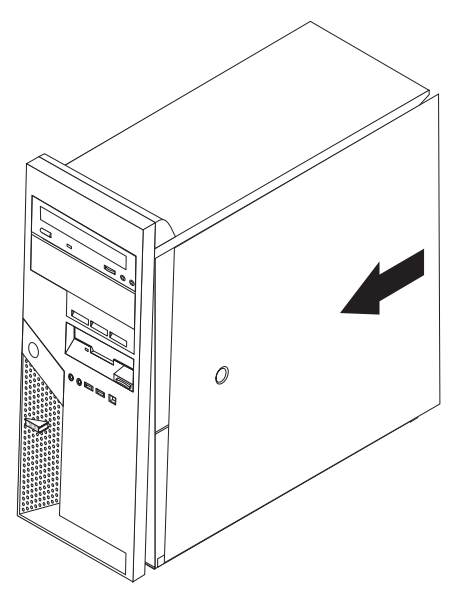

- 4. Instale qualquer dispositivo de travamento da tampa tal como uma trava de cabo ou um cadeado, conforme necessário.
- 5. Reconecte os cabos externos e cabos de alimentação ao computador. Consulte ["Instalando](#page-19-0) Opcionais Externos" na página 6.

6. Para atualizar a configuração, consulte Capítulo 2, ["Utilizando](#page-40-0) o Programa IBM Setup [Utility",](#page-40-0) na página 27.

# <span id="page-40-0"></span>**Capítulo 2. Utilizando o Programa IBM Setup Utility**

O programa IBM Setup Utility está armazenado no EEPROM (Electrically Erasable Programmable Read-Only Memory) do seu computador. O programa IBM Setup Utility é utilizado para exibir e alterar as definições de configuração do computador, independentemente do sistema operacional que estiver sendo utilizado. Entretanto, as definições do sistema operacional devem substituir quaisquer definições semelhantes do programa IBM Setup Utility.

### **Iniciando o Programa IBM Setup Utility**

Para iniciar o programa IBM Setup Utility, faça o seguinte:

- 1. Se seu computador já estiver ligado ao iniciar este procedimento, encerre o sistema operacional e desligue o computador.
- 2. Pressione e mantenha pressionada a tecla F1 e ligue o computador. Quando você ouvir vários sinais sonoros, libere a tecla F1.
	- **Nota:** Se uma senha de usuário ou uma senha de administrador for definida, o menu do programa IBM Setup Utility não será exibido até que você digite a senha. Consulte "Utilizando Senhas" para obter informações adicionais.

O IBM Setup Utility deve iniciar automaticamente assim que o POST detectar que o hardware tenha sido removido ou novo hardware tenha sido instalado em seu computador.

#### **Exibindo e Alterando as Definições**

O menu do programa IBM Setup Utility lista os itens que identificam os tópicos do sistema de configuração.

Ao trabalhar com o menu do programa IBM Setup Utility, você deve utilizar o teclado. As teclas utilizadas para executar diversas tarefas são exibidas na parte inferior de cada tela.

#### **Utilizando Senhas**

Utilizando o programa IBM Setup Utility, você pode definir as senhas para impedir que pessoas não autorizadas obtenham acesso ao computador e aos dados. Os seguintes tipos de senha estão disponíveis:

- v Senha de Usuário
- v Senha de Administrador
- v Senha de Usuário da Unidade IDE
- v Senha Mestre da Unidade IDE

Não é necessário definir senhas para utilizar o computador. Entretanto, se você decidir definir uma senha, leia as seguintes seções.

### **Considerações sobre Senha**

Se você estiver definindo vários tipos de senha no computador, será necessário ler e compreender as seguintes informações:

- <span id="page-41-0"></span>v Se você digitar uma senha incorreta, uma mensagem de erro será exibida. Se digitar uma senha incorreta três vezes consecutivas, você deverá desligar o computador e iniciá-lo novamente.
- v Se você definir uma Senha de Usuário e uma Senha de Usuário da Unidade IDE para a mesma cadeia, a senha será solicitada somente uma vez quando o computador for ligado.
- v Não mova uma unidade de disco rígido IDE interna para outro computador se uma Senha de Usuário da Unidade IDE tiver sido definida, exceto se o computador também suportar a Senha de Usuário da Unidade IDE.
- v Se o computador estiver conectado a uma LAN (Rede Local), o recurso Wake on LAN não funcionará a menos que uma Senha de Usuário e uma Senha de Usuário da Unidade IDE sejam definidas utilizando a mesma senha.

#### **Senha de Usuário**

Quando um Senha de Usuário é definida, o usuário deve digitar uma senha válida sempre que o computador for ligado. O computador não poderá ser utilizado até que uma senha válida seja digitada a partir do teclado.

#### **Senha de Administrador**

A definição de uma Senha de Administrador impede que pessoas não autorizadas alterem as definições de configuração. Se você for responsável por manter as configurações de vários computadores, talvez queira definir uma Senha de Administrador.

Depois de definir uma Senha de Administrador, um aviso de senha é exibido sempre que você tentar acessar o programa IBM Setup Utility.

Se as senhas de usuário e administrador forem definidas, você pode digitar qualquer uma das senhas. Entretanto, para alterar quaisquer definições de configuração, você deverá utilizar a senha de administrador.

#### **Senha de Usuário da Unidade IDE**

A Senha de Usuário da Unidade IDE é utilizada para proteger os dados nas unidades de disco rígido IDE. Quando essa senha é definida, é necessário digitar uma senha válida para utilizar qualquer unidade de disco rígido. Esse aviso é exibido sempre que o computador for ligado. Se o computador tiver várias unidades de disco rígido, todas deverão utilizar a mesma senha.

#### **Atenção**

Se uma Senha de Usuário da Unidade IDE for definida mas nenhuma Senha Mestre da Unidade IDE for definida, não haverá recuperação no caso de esquecimento ou de perda da Senha de Usuário da Unidade IDE. A unidade de disco rígido deverá ser substituída. Consulte "Senha Mestre da Unidade IDE".

#### **Senha Mestre da Unidade IDE**

A Senha Mestre da Unidade IDE é utilizada para recuperar o uso da unidade de disco rígido no caso de esquecimento ou de perda da Senha de Usuário da Unidade IDE. Somente a pessoa que conhece a Senha Mestre da Unidade IDE pode reconfigurar essa senha.

#### <span id="page-42-0"></span>**Atenção**

Certifique-se de que a Senha Mestre da Unidade IDE esteja armazenada em um local seguro. Se a Senha de Usuário da Unidade IDE e a Senha Mestre da Unidade IDE forem perdidas ou esquecidas, a unidade de disco rígido IDE deverá ser substituída.

Se a Senha de Usuário da Unidade IDE e a Senha Mestre da Unidade IDE tiverem de ser definidas, a Senha Mestre da Unidade IDE deverá ser definida antes da Senha de Usuário da Unidade IDE.

#### **Definindo, Alterando e Excluindo uma Senha**

Para definir, alterar ou excluir uma senha, faça o seguinte:

- **Nota:** Uma senha pode ser qualquer combinação de até sete caracteres (A- Z, a-z e 0-9).
- 1. Inicie o programa IBM Setup Utility (consulte ["Iniciando](#page-40-0) o Programa IBM Setup [Utility"](#page-40-0) na página 27).
- 2. No menu do programa IBM Setup Utility, selecione **Security**.
- 3. Selecione **Set Passwords**. Leia as informações exibidas no lado direito da tela.

#### **Utilizando Perfil de Segurança por Dispositivo**

O Perfil de Segurança por Dispositivo é utilizado para ativar ou desativar o acesso do usuário aos seguintes dispositivos:

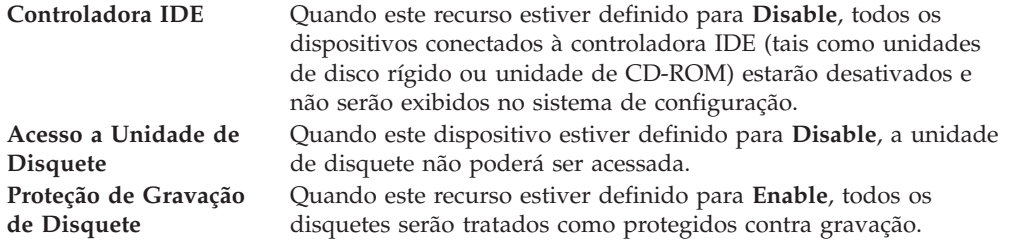

Para definir o Perfil de Segurança por Dispositivo, faça o seguinte:

- 1. Inicie o programa IBM Setup Utility (consulte ["Iniciando](#page-40-0) o Programa IBM Setup [Utility"](#page-40-0) na página 27).
- 2. No menu do programa IBM Setup Utility, selecione **Security**.
- 3. Selecione **Security Profile by Device**.
- 4. Selecione os dispositivos e definições desejados e pressione Enter.
- 5. Retorne ao menu do programa IBM Setup Utility e selecione **Exit** e em seguida **Save Settings**.

#### **Selecionando um Dispositivo de Inicialização**

Se seu computador não inicializar (boot) a partir de um dispositivo como CD-ROM, disquete ou disco rígido, conforme esperado, utilize um dos seguintes procedimentos para selecionar um dispositivo de inicialização.

### <span id="page-43-0"></span>**Selecionando um Dispositivo de Inicialização Temporária**

Utilize esse procedimento para iniciar a partir de um dispositivo de inicialização.

**Nota:** Nem todos os CDs, discos rígidos e disquetes são inicializáveis.

- 1. Desligue o computador.
- 2. Pressione e mantenha pressionada a tecla F12 e ligue o computador. Quando o menu Startup Device for exibido, libere a tecla F12.
- 3. Selecione o dispositivo de inicialização desejado no menu Startup Device e pressione Enter para começar.

**Nota:** A seleção de um dispositivo de inicialização no menu Startup Device não altera permanentemente a seqüência de inicialização.

### **Alterando a Seqüência de Inicialização**

Para exibir ou alterar a seqüência de inicialização primária ou automática, proceda da seguinte forma:

- 1. Inicie o programa IBM Setup Utility (consulte ["Iniciando](#page-40-0) o Programa IBM Setup [Utility"](#page-40-0) na página 27).
- 2. Selecione **Startup**.
- 3. Selecione **Startup Sequence**. Consulte as informações exibidas no lado direito da tela.
- 4. Selecione a seqüência de dispositivos para a Seqüência de Inicialização Primária, para a Seqüência de Inicialização Automática e para a Seqüência de Inicialização de Erro.
- 5. Selecione **Exit** no menu do IBM Setup Utility e em seguida **Save Settings**.

Se você tiver alterado estas definições e quiser retornar às definições padrão, selecione **Load Default Settings** no menu Exit.

### **Saindo do Programa IBM Setup Utility**

Ao finalizar a exibição ou alteração das definições, pressione Esc para retornar ao menu do programa IBM Setup Utility (você poderá ter que pressionar Esc muitas vezes). Se quiser salvar novas configurações, selecione **Save Settings** antes de sair. Caso contrário, suas alterações não serão salvas.

### <span id="page-44-0"></span>**Apêndice A. Atualizando Programas do Sistema**

Este apêndice contém informações sobre a atualização dos programas do sistema a partir de uma falha de atualização do POST/BIOS.

#### **Programas do Sistema**

*Programas do sistema* são a camada básica do software integrada ao seu computador. Eles incluem o POST (Autoteste na Inicialização), o código BIOS (Basic Input/Output System) e o programa IBM Setup Utility. O POST é um conjunto de testes e de procedimentos que são aplicados toda vez que o seu computador for ligado. O BIOS é uma camada de software que converte as instruções vindas de outras camadas de software em sinais elétricos que o hardware do computador é capaz de entender. É possível utilizar o programa IBM Setup Utility para exibir e alterar a configuração e a instalação de seu computador.

A placa-mãe do seu computador possui um módulo chamado EEPROM (*Memória de Leitura Eletricamente Apagável e Programável*, também conhecida como *memória flash*). Você pode atualizar facilmente o POST, BIOS e o programa IBM Setup Utility, iniciando seu computador com um disquete de atualização ou executando um programa de atualização especial a partir do sistema operacional.

A IBM pode fazer alterações e melhorias nos programas do sistema. Quando as atualizações são liberadas, elas ficam disponíveis como arquivos para download na World Wide Web (consulte a *Referência Rápida*). As instruções para utilizar as atualizações do programa do sistema estão disponíveis em um arquivo .txt incluído com os arquivos de atualização. Para a maioria dos modelos, você pode fazer download de um programa de atualização para criar um disquete de atualização do programa do sistema ou um programa de atualização que pode ser executado a partir do sistema operacional.

#### **Atualizando o BIOS a partir de um Disquete**

- 1. Insira o disquete de atualização (flash) do programa do sistema na unidade de disquete (unidade A) do computador. As atualizações do programa do sistema estão disponíveis em http://www.ibm.com/pc/support/ na World Wide Web.
- 2. Ligue o computador. Se já estiver ligado, você deve desligá-lo e ligá-lo novamente. A atualização é iniciada.

### **Atualizando o BIOS a partir do Sistema Operacional**

- **Nota:** Devido a melhorias constantes feitas no Web site da IBM, o conteúdo da página da Web (incluindo os links mencionados no procedimento a seguir) está sujeito a alterações.
- 1. No navegador, digite http://www.pc.ibm.com/support no campo de endereço e pressione Enter.
- 2. Localize os arquivos transferíveis por download para o tipo de máquina.
- 3. Em Select your product, escolha o tipo da sua máquina e clique em **Go**.
- 4. Em Downloadable file by category, clique em **BIOS**.
- 5. Em Download files BIOS by date, clique no tipo da sua máquina.
- <span id="page-45-0"></span>6. Role para baixo e procure um arquivo .txt que tem as instruções para atualizar a Flash BIOS em seu sistema operacional. Clique no arquivo .txt.
- 7. Imprima essas Instruções. Isso é muito importante uma vez que elas não estarão mais na tela depois que o download for iniciado.
- 8. No navegador, clique em **Voltar** para voltar para a lista de arquivos. Siga cuidadosamente as instruções impressas para fazer download, extrair e instalar a atualização.

#### **Recuperando uma Falha de Atualização do POST/BIOS**

Se a energia de seu computador for cortada enquanto o POST/BIOS estiver sendo atualizado (atualização flash), seu computador pode não ser reinicializado corretamente. Se isso acontecer, execute o seguinte procedimento (também conhecido como Boot-block Recovery):

- 1. Desligue o computador e qualquer dispositivo conectado, como impressoras, monitores, e unidades externas.
- 2. Desconecte todos os cabos de alimentação das tomadas elétricas e remova a tampa. Consulte ["Removendo](#page-23-0) a Tampa" na página 10.
- 3. Localize o jumper Limpar CMOS/Recuperação na placa-mãe. Consulte ["Identificando](#page-24-0) as Peças na Placa-mãe" na página 11.
- 4. Se necessário, consulte Instalando Adaptadores para remover qualquer adaptador que impeça o acesso ao jumper Limpar CMOS/Recuperação.
- 5. Mova o jumper da posição padrão (pinos 1 e 2) para pinos 2 e 3.
- 6. Coloque a tampa. Consulte ["Recolocando](#page-38-0) a Tampa e Conectando os Cabos" na [página](#page-38-0) 25.
- 7. Reconecte os cabos de alimentação do computador e monitor às tomadas.
- 8. Insira o disquete de atualização (flash) POST/BIOS na unidade A e ligue o computador e o monitor.
- 9. Após a atualização da sessão ter sido concluída não haverá vídeo e as séries de beeps terminarão. Remova o disquete da unidade de disquete e desligue o computador e o monitor.
- 10. Desconecte os cabos de energia das tomadas elétricas.
- 11. Remova a tampa. Consulte ["Removendo](#page-23-0) a Tampa" na página 10.
- 12. Remova qualquer adaptador que impeça o acesso ao jumper Configuração do BIOS.
- 13. Coloque o jumper Limpar CMOS/Recuperação em sua posição original.
- 14. Reinstale os adaptadores que foram removidos.
- 15. Coloque a tampa e reconecte qualquer cabo que tenha sido desconectado.
- 16. Ligue o computador para reiniciar o sistema operacional.

## <span id="page-46-0"></span>**Apêndice B. Limpando o Mouse**

Este apêndice fornece instruções sobre como limpar o mouse. O procedimento será diferente dependendo do tipo de mouse.

### **Limpando um Mouse Óptico**

Se você tiver algum problema com o mouse óptico, verifique o seguinte:

- 1. Vire o mouse de cabeça para baixo e olhe cuidadosamente a área da lente.
	- a. Se houver uma mancha na lente, limpe cuidadosamente a área com um chumaço de algodão ou um Q-Tip.
	- b. Se houver resíduos na lente, sopre delicadamente.
- 2. Verifique a superfície na qual está utilizando o mouse. Se houver uma imagem ou padrão muito complexo sob o mouse, será difícil para o DSP (Processador de Sinal Digital) determinar as alterações na posição do mouse.

### **Limpando um Mouse com uma Esfera**

Se o ponteiro na tela não se mover suavemente com o mouse, poderá ser necessário limpar o mouse.

**Nota:** A ilustração a seguir poderá ser ligeiramente diferente do mouse.

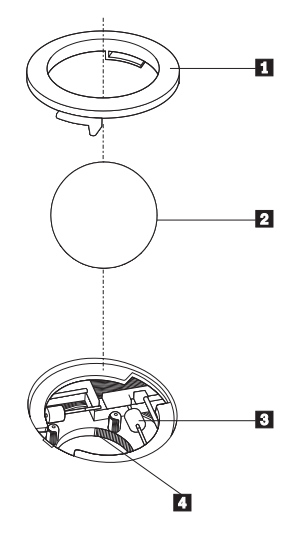

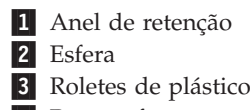

4 Porta-esfera

Para limpar um mouse com uma esfera:

- 1. Desligue o computador.
- 2. Vire o mouse com a parte superior para baixo e examine cuidadosamente a parte inferior. Gire o anel de retenção 1 para a posição destravada para remover a esfera.
- 3. Coloque a mão sobre o anel de retenção e a esfera 2 e, em seguida, vire o mouse com a parte superior para cima para que o anel de retenção e a esfera caiam na sua mão.
- 4. Lave a esfera com sabão em água morna e seque-a com um pano limpo. Sopre ar cuidadosamente no porta-esfera 4 para desprender a sujeira e fiapos.
- 5. Procure acúmulo de sujeira nos roletes de plástico 3 dentro do porta-esfera. Esse acúmulo normalmente aparece como uma tira no meio dos roletes.
- 6. Se os roletes estiverem sujos, limpe-os utilizando um bastonete de algodão molhado em álcool isopropílico (esfregando). Vire os roletes com o dedo e continue limpando-os até toda a sujeira ser removida. Certifique-se de que os roletes ainda estejam centralizados em seus canais depois de limpá-los.
- 7. Remova todas as fibras de algodão que possam ter ficado nos roletes.
- 8. Recoloque a esfera e o anel de retenção.
- 9. Ligue o computador novamente.

# <span id="page-48-0"></span>**Apêndice C. Comandos Manuais do Modem**

A seção a seguir lista os comandos para a programação manual do modem.

Os comandos são aceitos pelo modem enquanto ele está no Modo Comando. Seu modem está automaticamente no Modo Comando até que você disque um número e estabeleça uma conexão. Os comandos podem ser enviados para seu modem a partir de um software de comunicação executando em PC ou em qualquer outro dispositivo de terminal.

Todos os comandos enviados para o modem devem começar com **AT** e terminar com **ENTER**. Todos os comandos podem ser digitados em letras maiúsculas ou minúsculas, mas não misturadas. Para tornar a linha de comando mais legível, podem ser inseridos espaços entre os comandos. Se você omitir um parâmetro de um comando que exige um, é como especificar um parâmetro de **0**.

Exemplo:

#### **ATH [ENTER]**

### **Comandos AT Básicos**

Nas listas a seguir, todas as configurações padrão são impressas em **negrito**.

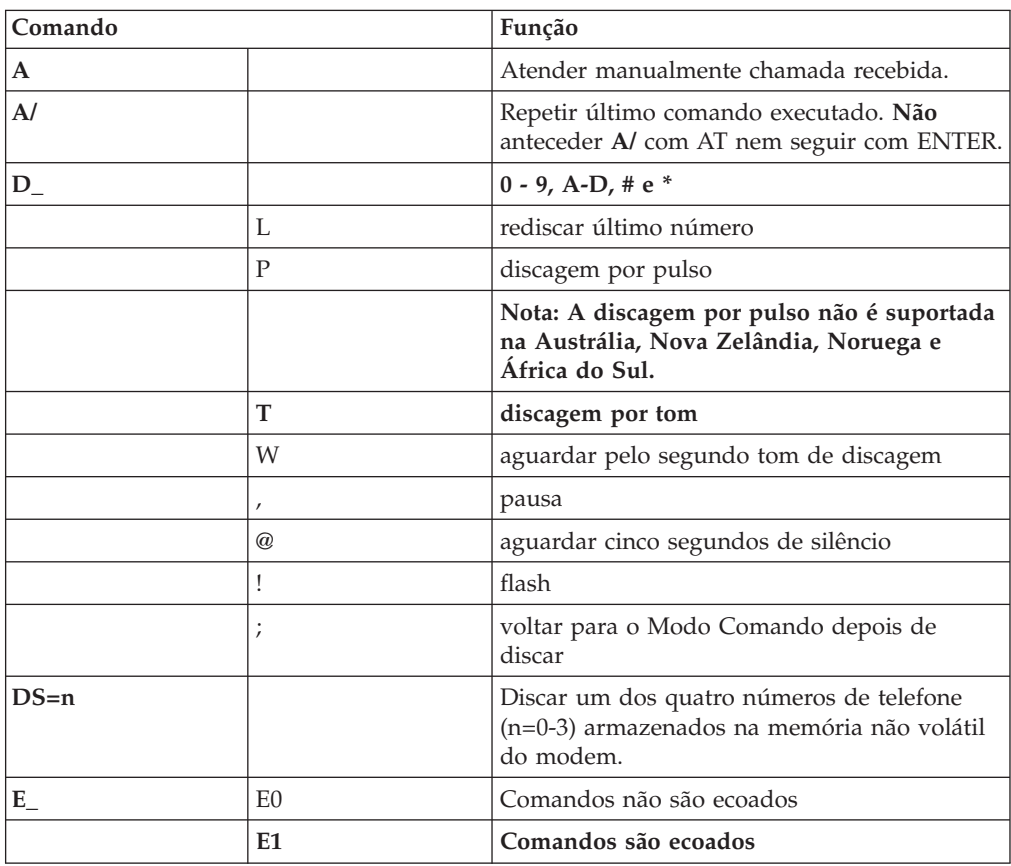

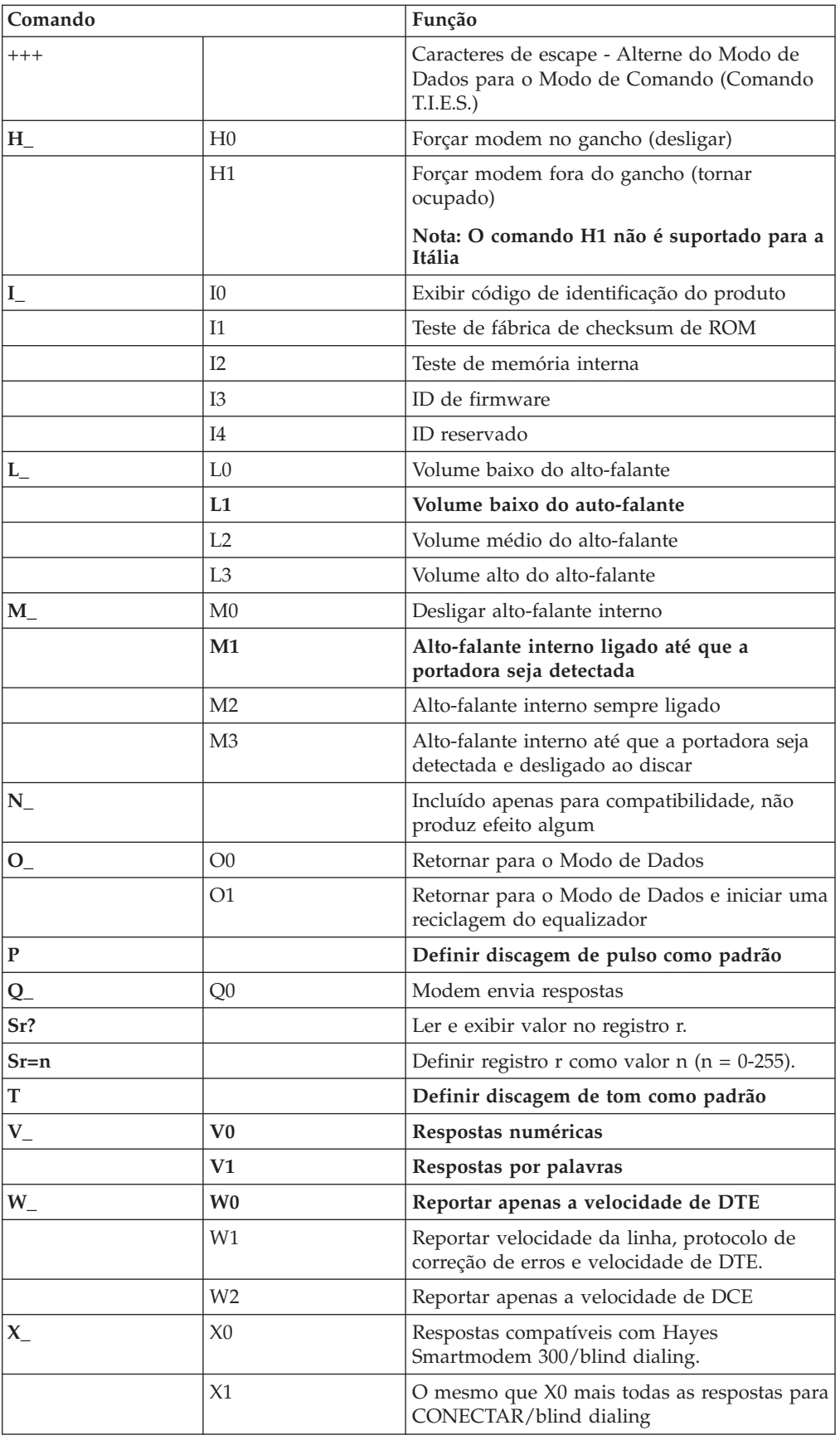

<span id="page-50-0"></span>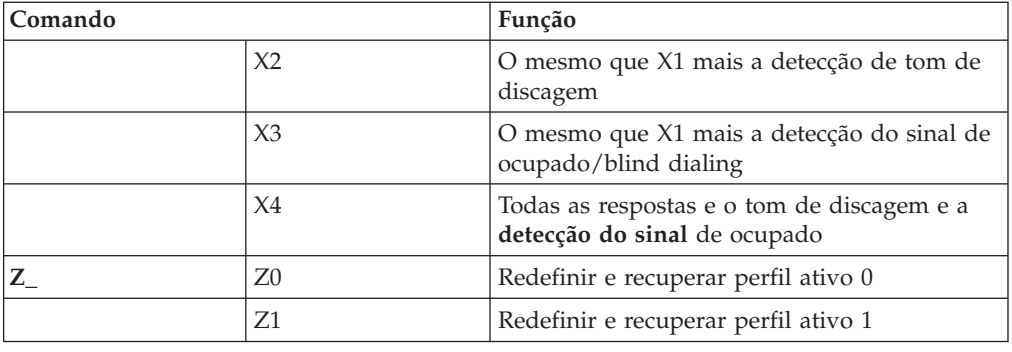

# **Comandos AT Estendidos**

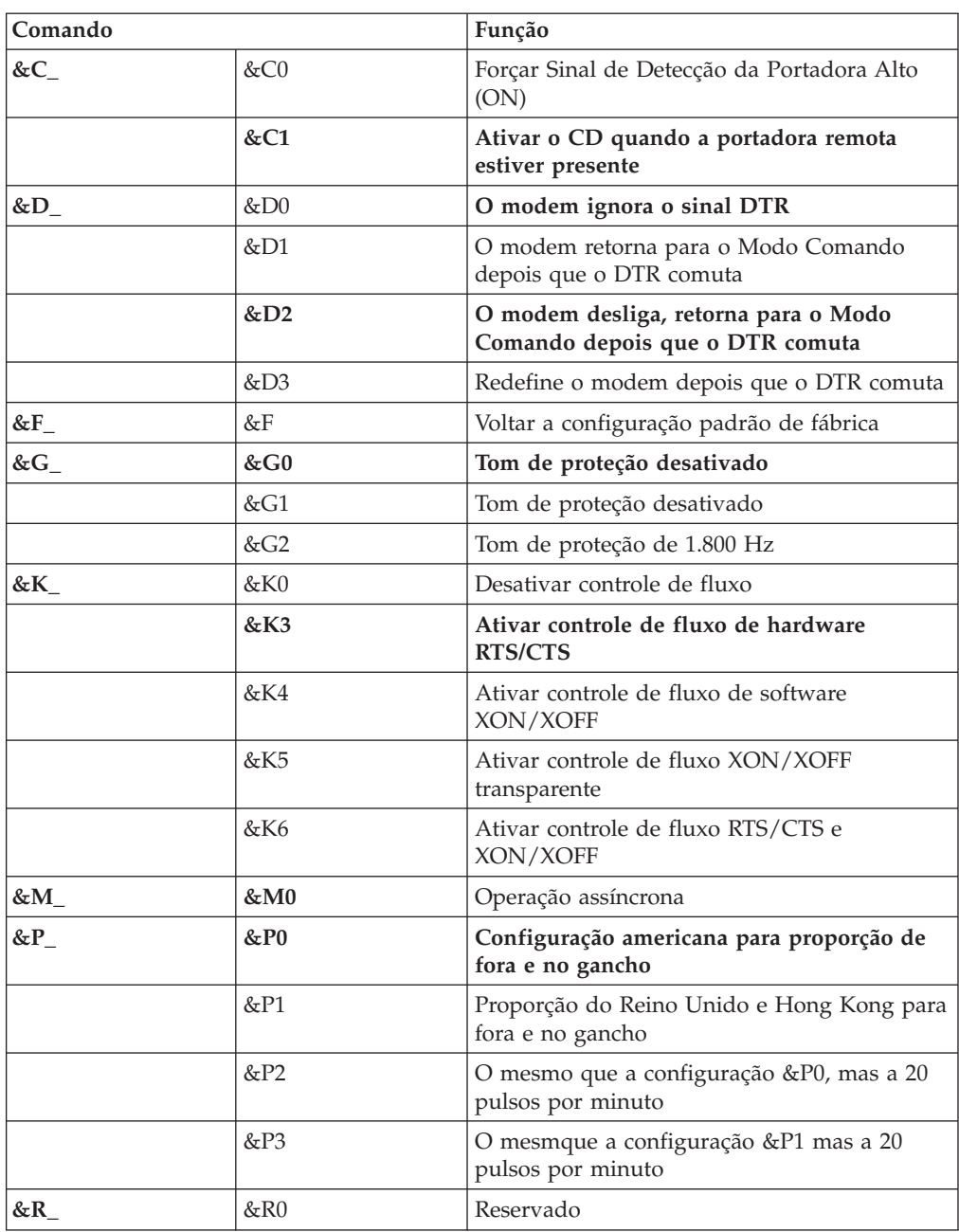

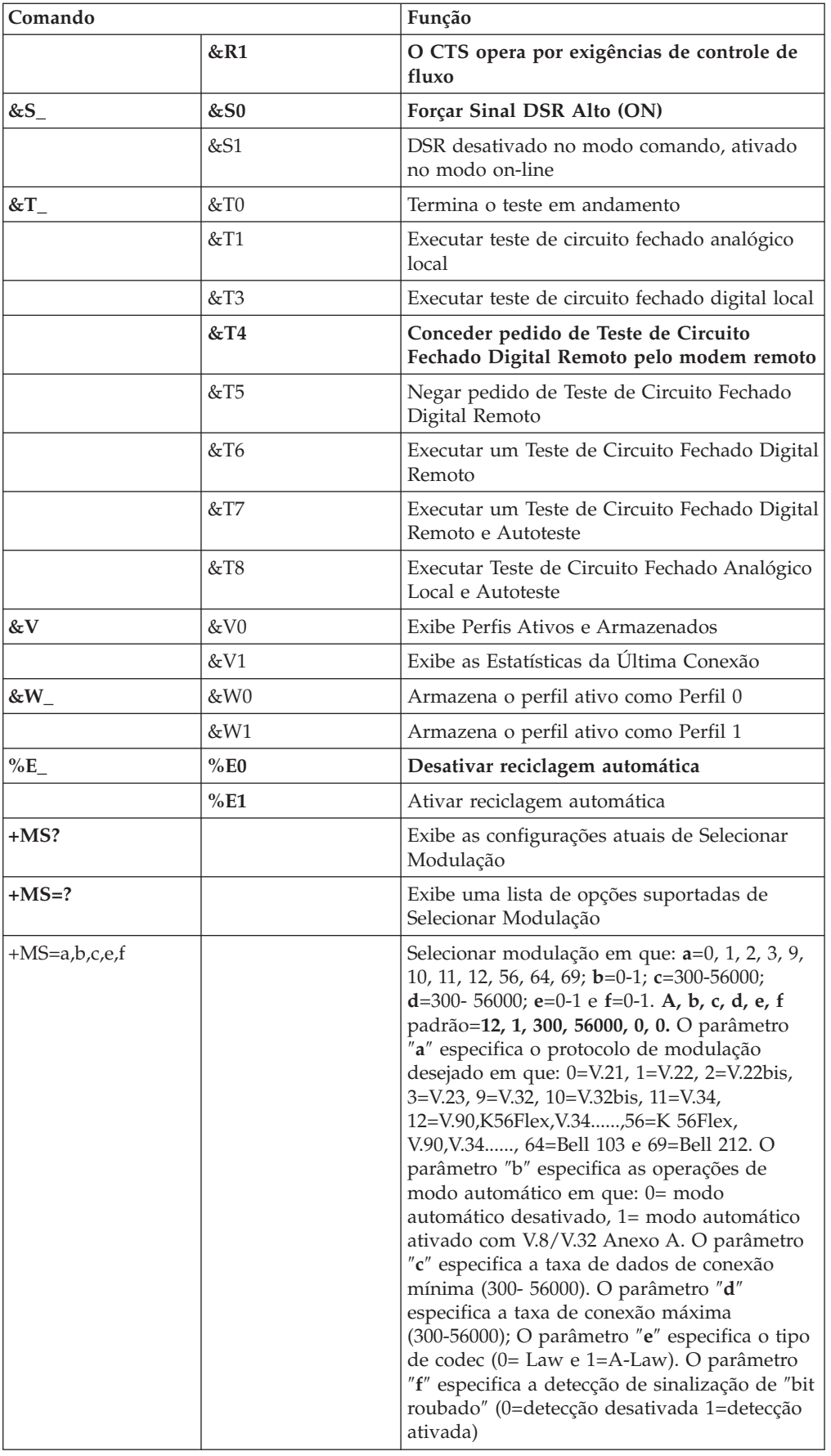

# <span id="page-52-0"></span>**Comandos MNP/V.42/V.42bis/V.44**

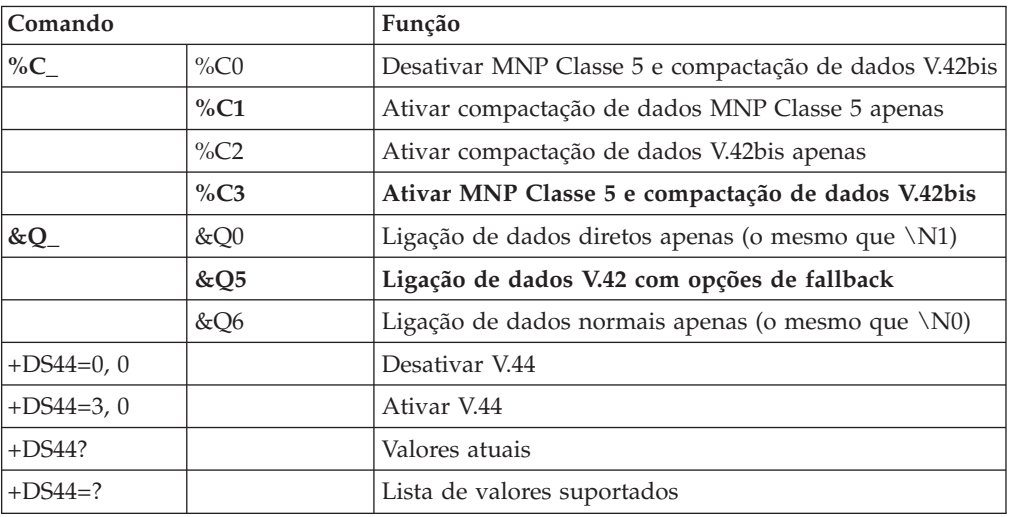

# **Comandos de Fax Classe 1**

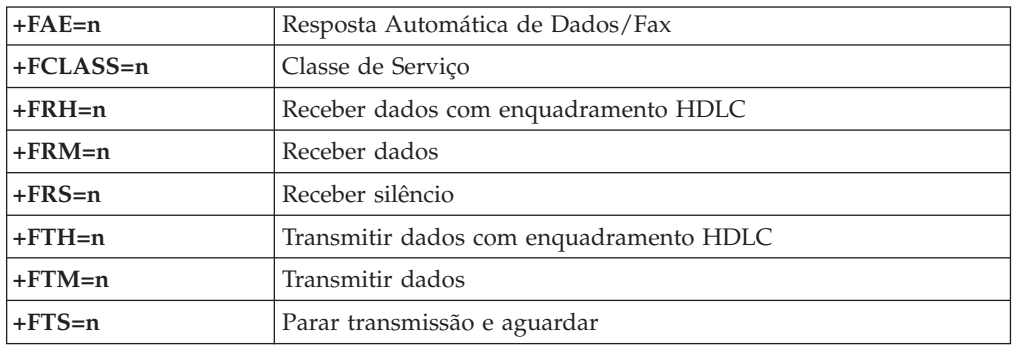

# **Comandos de Fax Classe 2**

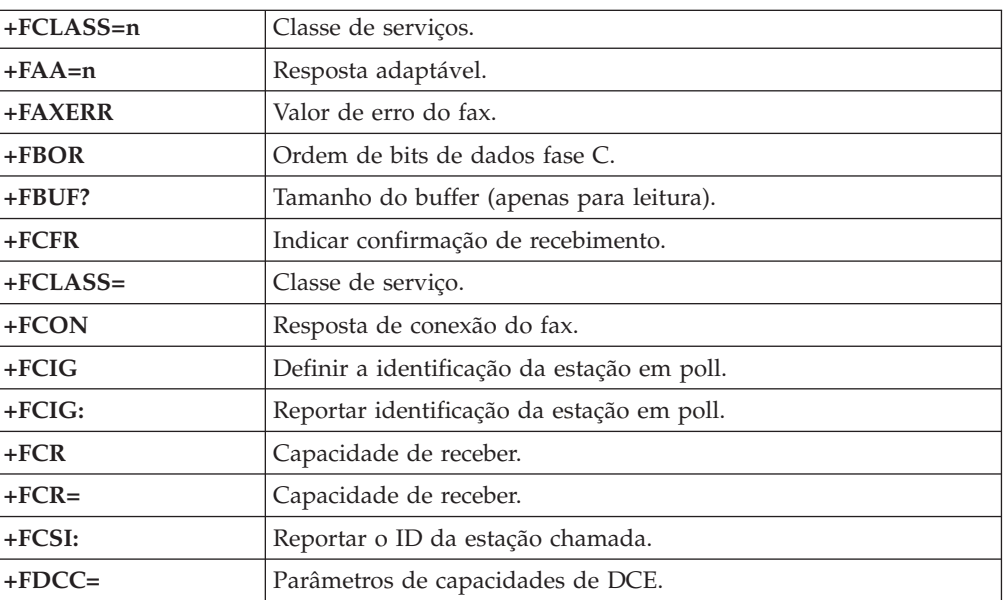

<span id="page-53-0"></span>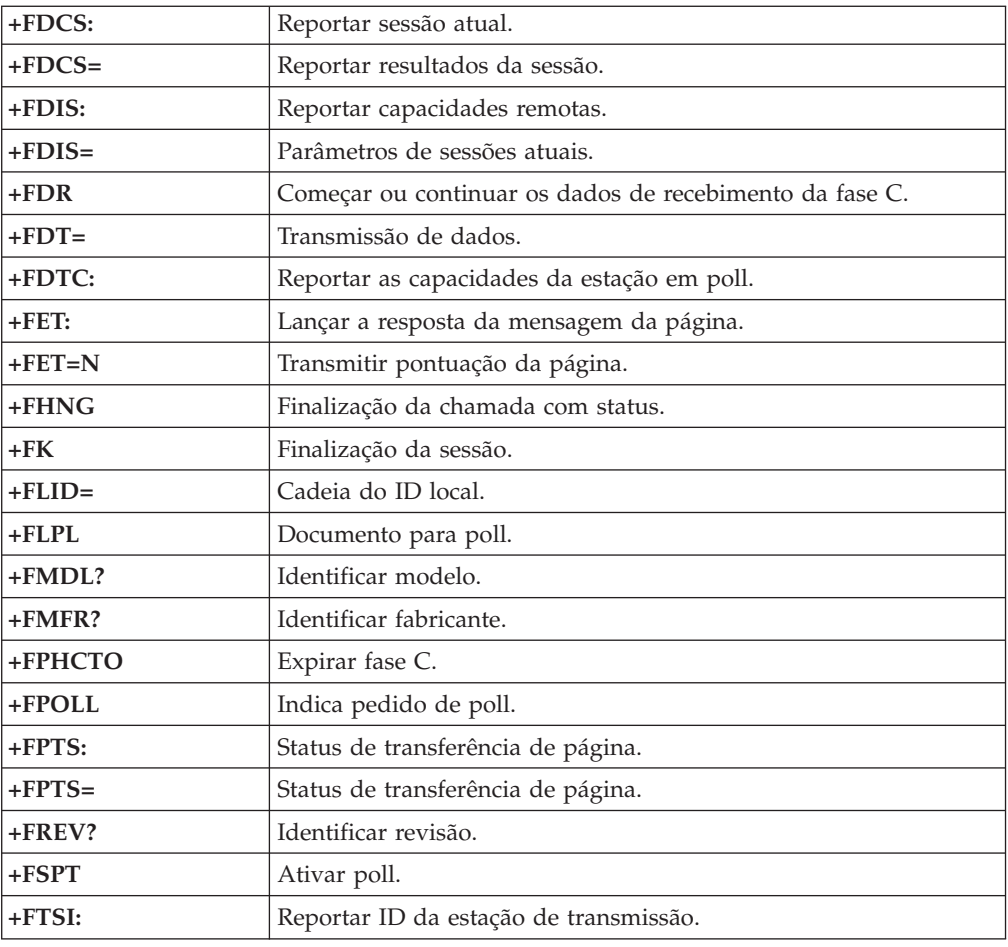

# **Comandos de Voz**

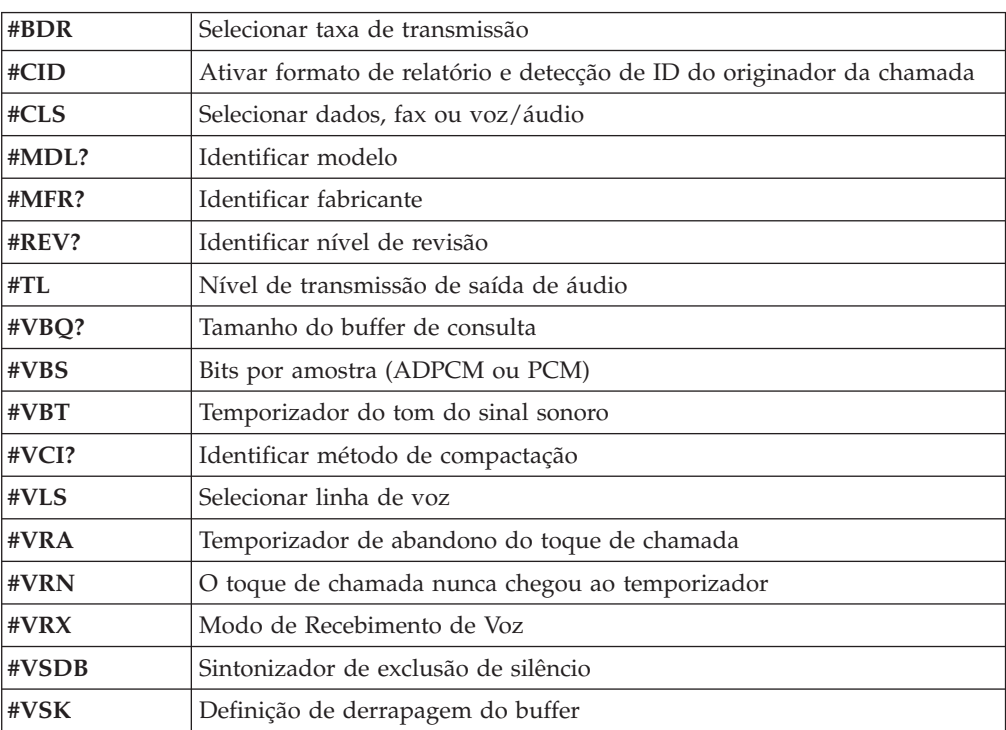

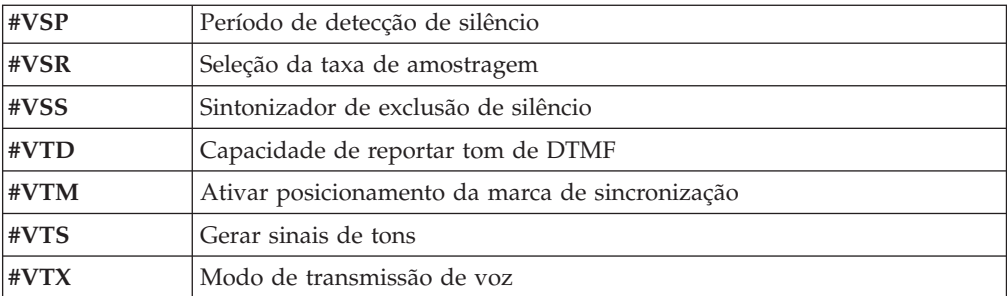

## <span id="page-56-0"></span>**Apêndice D. Avisos**

É possível que a IBM não ofereça os produtos, serviços ou recursos discutidos nesta publicação em todos os países. Consulte um representante IBM local para obter informações sobre produtos e serviços disponíveis atualmente em sua área. Qualquer referência a produtos, programas ou serviços IBM não significa que apenas produtos, programas ou serviços IBM possam ser utilizados. Qualquer produto, programa ou serviço funcionalmente equivalente, que não infrinja nenhum direito de propriedade intelectual da IBM, poderá ser utilizado em substituição a este produto, programa ou serviço. Entretanto, a avaliação e verificação da operação de qualquer produto, programa ou serviço não-IBM são de responsabilidade do Cliente.

A IBM pode ter patentes ou solicitações de patentes pendentes relativas a assuntos tratados nesta publicação. O fornecimento desta publicação não garante ao Cliente nenhum direito sobre tais patentes. Pedidos de licença devem ser enviados, por escrito, para:

*Gerência de Relações Comerciais e Industriais da IBM Brasil Avenida Pasteur, 138-146 Botafogo Rio de Janeiro, RJ CEP 22290-240*

A INTERNATIONAL BUSINESS MACHINES CORPORATION FORNECE ESTA PUBLICAÇÃO "NO ESTADO EM QUE SE ENCONTRA", SEM GARANTIA DE NENHUM TIPO, SEJA EXPRESSA OU IMPLÍCITA, INCLUINDO, MAS NÃO SE LIMITANDO ÀS GARANTIAS IMPLÍCITAS DE MERCADO OU DE ADEQUAÇÃO A UM DETERMINADO PROPÓSITO. Alguns países não permitem a exclusão de garantias expressas ou implícitas em determinadas transações, portanto esta disposição pode não se aplicar ao Cliente.

Esta publicação pode incluir imprecisões técnicas ou erros tipográficos. Periodicamente, são feitas alterações nas informações aqui contidas; tais alterações serão incorporadas em futuras edições desta publicação. A IBM pode, a qualquer momento e sem aviso prévio, aperfeiçoar e/ou alterar os produtos e/ou programas descritos nesta publicação.

Os produtos descritos nesta publicação não são destinados para uso em implantações ou em outras aplicações de suporte à vida, nas quais o mau funcionamento pode resultar em ferimento ou morte. As informações contidas nesta publicação não afetam nem alteram as especificações ou garantias IBM. Nada neste documento deverá atuar como uma licença ou garantia expressa ou implícita sob os direitos de propriedade intelectual da IBM ou de terceiros. Todas as informações contidas nesta publicação foram obtidas em ambientes específicos e são apresentadas como uma ilustração. O resultado obtido em outros ambientes operacionais pode variar.

A IBM pode utilizar ou distribuir qualquer informação fornecida da forma que julgar apropriada sem incorrer em qualquer obrigação para com o Cliente.

Referências nestas informações a Web sites não-IBM são fornecidas apenas por conveniência e não representam de forma alguma um endosso a esses Web sites. Os materiais contidos nesses Web sites não fazem parte dos materiais deste produto IBM e a utilização desses Web sites é de inteira responsabilidade do Cliente.

### <span id="page-57-0"></span>**Aviso de Saída de Televisão**

O seguinte aviso se aplica aos modelos que possuem o recurso de saída de televisão instalado de fábrica.

Este produto incorpora a tecnologia de proteção de copyright que está protegida pelas reivindicações de métodos de determinadas patentes dos Estados Unidos e outros direitos de propriedade intelectual pertencentes à Macrovision Corporation e outros proprietários de direitos. O uso desta tecnologia de proteção de copyright deve ter autorização da Macrovision Corporation e destina-se ao uso doméstico e outros usos de exibição limitada, a menos que seja autorizado de forma diferente pela Macrovision Corporation. A engenharia reversa ou desmontagem é proibida.

#### **Marcas Registradas**

Os termos a seguir são marcas registradas da International Business Machines Corporation nos Estados Unidos e/ou em outros países:

IBM **ThinkCentre** Wake on LAN PS/2

Microsoft e Windows são marcas registradas da Microsoft Corporation nos Estados Unidos e/ou em outros países.

Intel e Pentium são marcas registradas da Intel Corporation nos Estados Unidos e/ou em outros países.

Outros nomes de empresas, produtos ou serviços podem ser marcas registradas ou marcas de serviço de terceiros.

# <span id="page-58-0"></span>**Índice Remissivo**

### **A**

adaptadores [instalando](#page-27-0) 14 interconexão de [componentes](#page-17-0) periféricos (PCI) 4 [Slots](#page-27-0) 14 ambiente, [operacional](#page-18-0) 5 áudio, [subsistema](#page-15-0) 2

# **C**

cabos, [conectando](#page-25-0) 12, [25](#page-38-0) CMOS, [limpando](#page-37-0) 24 comandos de modem AT [Básico](#page-48-0) 35 AT [Estendido](#page-50-0) 37 Fax [Classe](#page-52-0) 1 39 Fax [Classe](#page-52-0) 2 39 [MNP/V.42/V.42bis/V.44](#page-52-0) 39 [Voz](#page-53-0) 40 [conectando](#page-33-0) unidades 20 conector da unidade de [disquete](#page-25-0) 12 [conector](#page-22-0) de entrada de linha do áudio 9 [conector](#page-22-0) de saída de linha de áudio 9 conector do [microfone](#page-22-0) 9 [conector](#page-22-0) do mouse 9 [conector](#page-22-0) do teclado 9 [Conector](#page-22-0) Ethernet 9 [conector](#page-22-0) paralelo 9 [conector](#page-25-0) PATA 12 [conector](#page-22-0) serial 9 [conectores](#page-25-0) SATA 12 [Conectores](#page-22-0) USB 9

# **D**

[descrição](#page-22-0) do conector 9 [dispositivo,](#page-22-0) drivers 9

# **E**

E/S (Entrada/Saída) [recursos](#page-15-0) 2 energia [conectores](#page-25-0) 12 Suporte à ACPI (Advanced [Configuration](#page-16-0) and Power [Interface\)](#page-16-0) 3 Suporte ao [Gerenciamento](#page-16-0) Avançado de Energia 3 [especificações](#page-18-0) físicas 5

# **I**

IBM Setup [Utility](#page-40-0) 27 [informações](#page-6-0) de segurança v instalando opcionais [adaptadores](#page-27-0) 14 [DIMMs](#page-25-0) 12 [Externos](#page-19-0) 6 [Memória](#page-25-0) 12 recursos de [segurança](#page-34-0) 21

### **L**

[limpando](#page-46-0) o mouse 33 local de [bateria](#page-24-0) 11 localizando os [componentes](#page-24-0) 11

### **M**

Memória DIMMs (Dual Inline Memory [Modules\)](#page-25-0) 12 [instalando](#page-25-0) 12 [placa](#page-25-0) do 12

### **N**

nível de [ruído](#page-18-0) 5

### **O**

opcionais [disponível](#page-17-0) 4 [Externos](#page-17-0) 4 [internos](#page-17-0) 4

### **P**

perfil de segurança por [dispositivo](#page-42-0) 29 placa-mãe [conectores](#page-25-0) 12 [identificação](#page-24-0) de peças 11 [localização](#page-25-0) 12 [Memória](#page-17-0) 4, [12](#page-25-0) [programas](#page-44-0) do sistema 31

# **R**

recuperação do bloco de [inicialização](#page-45-0) 32 [recuperando](#page-45-0) uma falha de atualização do POST/BIOS 32 recursos de [informações](#page-12-0) xi [removendo](#page-23-0) a tampa 10

# **S**

segurança [recursos](#page-16-0) 3, [21](#page-34-0) trava de cabo [integrada](#page-34-0) 21, [23](#page-36-0) [unidade](#page-40-0) de disco rígido 27 [segurança](#page-40-0) da unidade de disco rígido 27 senha [apagando](#page-37-0) 24 [definindo,](#page-42-0) alterando, excluindo 29 perdida ou [esquecida](#page-37-0) 24 [Substituição](#page-38-0) da Tampa 25

### **T**

tampa [removendo](#page-23-0) 10

tampa *(continuação)* [substituição](#page-38-0) 25 [trocando](#page-36-0) a bateria 23

# **U**

unidades [Compartimentos](#page-16-0) 3, [16](#page-29-0) [conectando](#page-33-0) 20 disco [rígido](#page-17-0) 4 [disquete](#page-17-0) 4 [especificações](#page-29-0) 16 [instalando](#page-30-0) 17, [18](#page-31-0) [internas](#page-15-0) 2, [15](#page-28-0) mídias [removíveis](#page-17-0) 4 [ópticas](#page-17-0) 4 utilitário de [configuração](#page-40-0) 27 utilitários de [configuração](#page-40-0) 27 utilizando perfil de segurança por [dispositivo](#page-42-0) 29 [programa](#page-40-0) IBM Setup Utility 27 [senhas](#page-40-0) 27

# **V**

vídeo, [subsistema](#page-15-0) 2 [visão](#page-12-0) geral xi

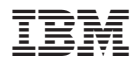

Número da Peça: 19R0451

Impresso em Brazil

(1P) P/N: 19R0451

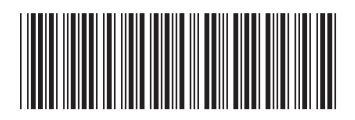